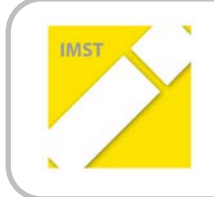

**IMST – Innovationen machen Schulen Top** Kompetent durch praktische Arbeit – Labor, Werkstätte & Co

# **E-LEARNING IM LABORUNTERRICHT**

Didaktischer Einsatz von digitalen Informations- und Kommunikationstechnologien im Unterricht, mit der Entwicklung einer modernen Lehr- und Lernplattform

**ID 1224**

**Ing. Oliver Wirthel TFBS für Elektrotechnik, Kommunikation und Elektronik**

Innsbruck, im Mai 2014

### **INHALTSVERZEICHNIS**

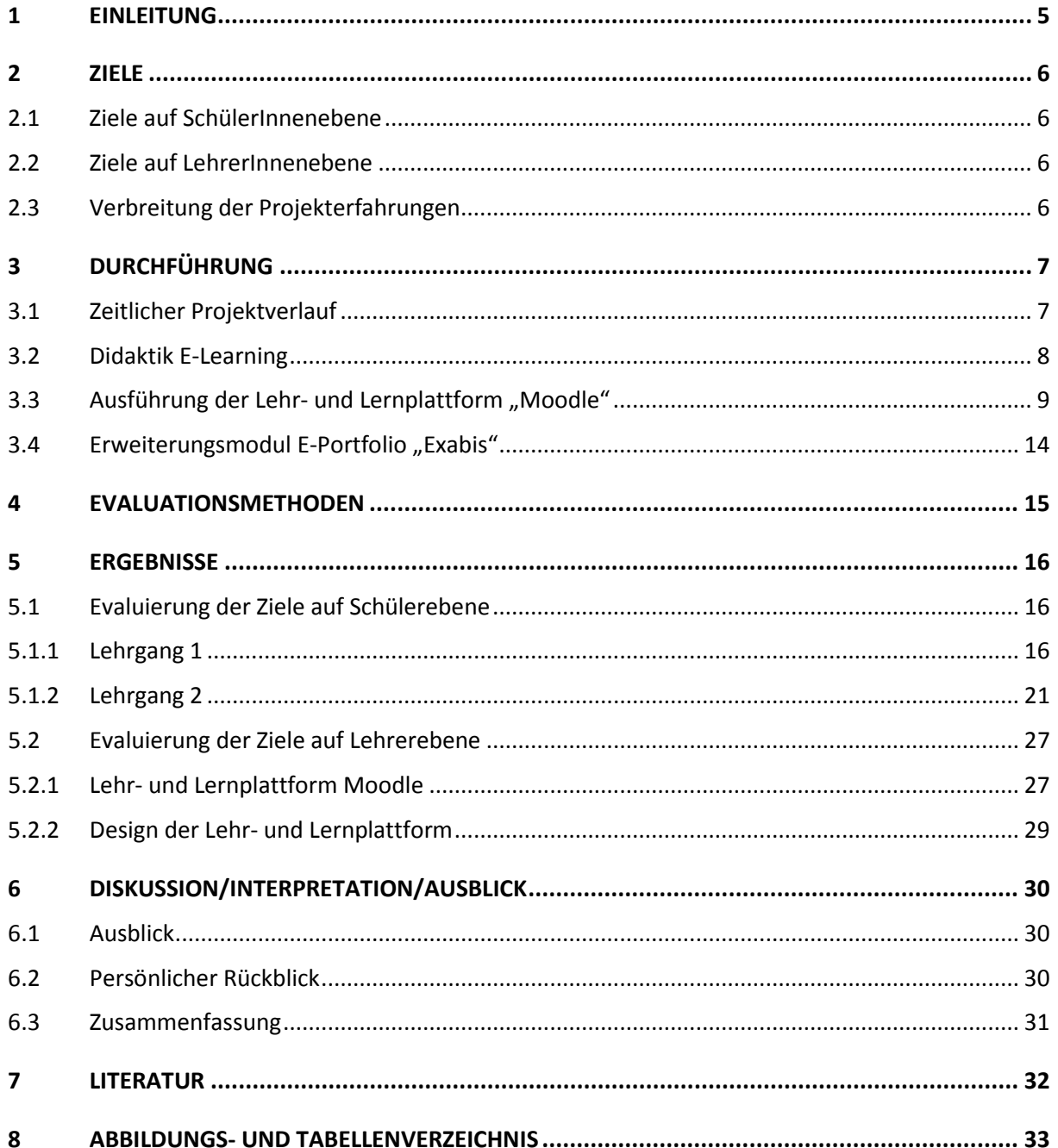

## **ABSTRACT**

*Unsere Schüler/innen sind tagtäglich mit der "digitalen Welt" konfrontiert. Sie bedienen neuartige digitale Gerätschaften, welche es vor 20 Jahren noch gar nicht gab. Sie kommunizieren und organisieren sich über Social Medias, eine neue soziale digitale Kontaktform, die eine Generation vorher vielleicht aus amerikanischen Science-Fiction-Filmen kannte.* 

*Die digitalen Errungenschaften haben auch ins Klassenzimmer unter dem Begriff "E-Learning" Einzug gehalten. In den Medien wird der Bevölkerung und uns Lehrer/innen suggeriert, dass die grüne Tafel und die Kreide von gestern seien und ein moderner Unterricht nur in einem digitalen Hightech-Klassenzimmer stattfinden kann. (Wimmer, 2013) Auch in der Wirtschaft müssen unsere Facharbeiter/innen digitale Geräte bedienen, Berichte über den Computer verfassen und Informationen über das Internet beschaffen können. Hier stellte sich die Frage: "Wie fit sind denn die angehenden Fachkräfte, unsere Lehrlinge, im digitalen Umgang mit Projekten?"* 

*Im Zuge dieses IMST-Projekts wurde untersucht, wie eine moderne Lehr- und Lernplattform in einen projektgeführten Laborunterricht integriert werden kann. Des Weiteren wurde das selbstorganisierte Lernen der Schüler/innen durch die Verwendung der Lehr- und Lernplattform erforscht. Die didaktische Unterrichtsgestaltung vom Laborunterricht orientierte sich nach dem Instruktionsdesign.*

*Die Evaluierung des Projekts erfolgte mit den in der Aktionsforschung üblichen Methoden, nämlich mit Fragebögen an die Schüler/innen und durch Führung eines Lehrertagebuchs durch die unterrichtende Lehrperson.*

*Als Lehr- und Lernplattform wurde Moodle gewählt. Die Schüler/innen konnten ihre Aufgabenstellung digital über Moodle herunterladen und stellen ihre Arbeiten wieder digital ins Moodle. Die Benutzung der Schulrechner für die Aufgabenbearbeitung war gewünscht. Als Ergebnis hat sich die gewählte Lehr- und Lernplattform bewährt. Eine digitale Erstellung von Arbeitsberichten durch die Schüler/innen erwies sich eher als nachteilig.*

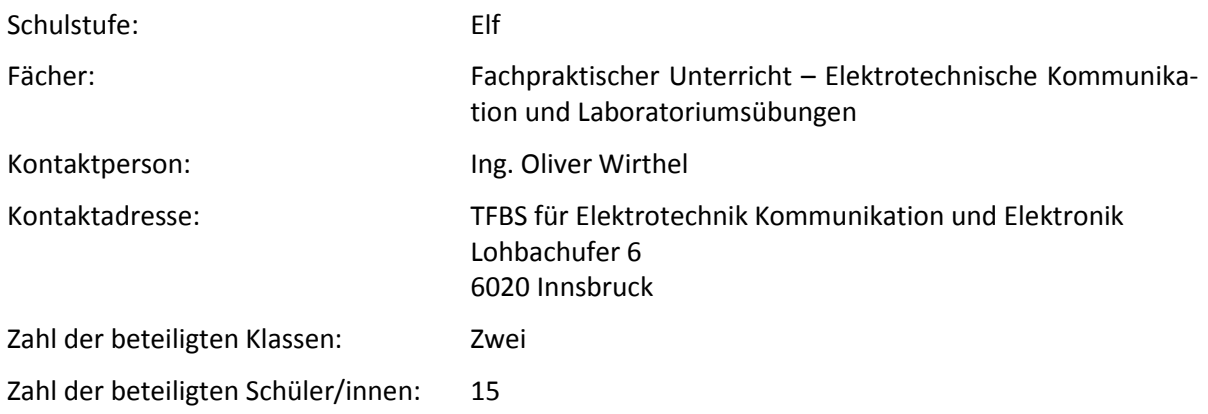

### *Urheberrechtserklärung*

*Ich erkläre, dass ich die vorliegende Arbeit (=jede digitale Information, z.B. Texte, Bilder, Audio- und Video Dateien, PDFs etc.) selbstständig angefertigt und die mit ihr unmittelbar verbundenen Tätigkeiten selbst erbracht habe. Alle aus gedruckten, ungedruckten oder dem Internet im Wortlaut oder im wesentlichen Inhalt übernommenen Formulierungen und Konzepte sind zitiert und durch Fußnoten bzw. durch andere genaue Quellenangaben gekennzeichnet. Ich bin mir bewusst, dass eine falsche Erklärung rechtliche Folgen haben wird. Diese Erklärung gilt auch für die Kurzfassung dieses Berichts, sowie eventuell vorhandene Anhänge.*

16. Mai 2014 Oliver Wirthel e.h.

## <span id="page-4-0"></span>**1 EINLEITUNG**

Bisher wurde der fachpraktische Unterricht für das Grundmodul Elektrotechnik an der Berufsschule für Elektrotechnik, Kommunikation und Elektronik so gestaltet, dass zu Beginn der Übung den Schüler/innen der Arbeitsauftrag in Papierform vorgelegt wurde und anschließend die Lehrer/innen die wesentlichen Inhalte auf Basis des Instruktionsdesigns an der Tafel wiederholt und auch Teile der vorgesehenen Laborübung selbst vorgeführt haben. Die Übung wurde in Folge von den Schüler/innen in Einzel-, Partner- oder Gruppenarbeit abgearbeitet. Die für die Übung erforderlichen Informationen wurden entweder an der Tafel oder mit dem Arbeitsauftrag vorgegeben bzw. konnten aus den schriftlichen Unterlagen (Hefte oder Fachbüchern) herausgearbeitet werden.

Dieses Projekt befasst sich mit der didaktischen Neuaufbereitung vom fachpraktischen Unterricht im Unterrichtsfach Laboratoriumsübungen mit modernen Informations- und Kommunikationstechnologien. Dazu wurde eine neue Lehr- und Lernplattform entwickelt. Der Arbeitsauftrag und der Unterrichtsstoff wurden den Schüler/innen auf einer Lernplattform digital zu Verfügung gestellt und die erarbeiteten Ergebnisse können in Folge von den Schüler/innen wieder digital ins Netz gestellt werden.

Von der unterrichtenden Lehrperson wurde eine Plattform geschaffen, die eine einfache akzeptable Handhabung, für die Bereitstellung der Informationen an die Schüler/innen, erlaubt. Die Schüler/innen erhalten jene Informationen, die sie für die Abarbeitung ihrer Arbeitsaufträge benötigen. Ebenso wurde ein Medium geschaffen, das den Schüler/innen eine einfache, sichere und selbsterarbeitete Rückgabe ihrer erarbeiteten Ergebnisse an die Lehrperson ermöglicht.

Die Schüler/innen sollen hier einen eigenverantwortlichen Umgang mit den digitalen Medien lernen. Durch den Einsatz der digitalen Lernplattformen soll die Motivation der Schüler/innen erhöht werden, ihre Aufgaben selbstständig, eigenverantwortlich und handlungsorientiert zu erarbeiten.

In den allgemeinen Teilen des IMST-Berichts wurde gendergerecht formuliert. Im empierischen Teil der Ausarbeitung wurde wegen der ausschließlich am IMST-Projekt teilnehmendnen männlichen Schülern nur die männliche Form verwendet.

## <span id="page-5-0"></span>**2 ZIELE**

Mit der Durchführung des IMST-Projekts werden folgende Ziele auf Schüler/innenebene und Lehrer/innenebene verfolgt.

## <span id="page-5-1"></span>**2.1 Ziele auf SchülerInnenebene**

Die Schüler/innen sollen lernen, die erforderlichen Informationen von der Lehr- und Lernplattform zu beschaffen, zu analysieren, zu strukturieren und für die Aufgabe zu adaptieren.

## <span id="page-5-2"></span>**2.2 Ziele auf LehrerInnenebene**

Die Projektnehmerin, der Projektnehmer will mit diesem Projekt eine Lehr- und Lernplattform entwickeln, die für die Unterrichtsgestaltung zur Anwendung kommt. Die Lehr- und Lernplattform soll auch durch die Lehrerebene weiterentwickelbar sein. In weiterer Folge soll die Lehr- und Lernplattform auch für andere Klassen erweitert warden können.

## <span id="page-5-3"></span>**2.3 Verbreitung der Projekterfahrungen**

Die Ergebnisse und die Erfahrungen, die bei Durchführung des Projekts erarbeitet wurden, wurden mit folgenden Mitteln verbreitet:

- 18. Oktober 2013 Start Up an der Pädagogischen Hochschule Tirol
- 11. März 2014 IMST Innovationstag an der Pädagogischen Hochschule Tirol
- 28. März 2014 IMST Workshop an der Pädagogischen Hochschule Salzburg
- Bachelorarbeit
- Schulintern über das Intranet

## <span id="page-6-0"></span>**3 DURCHFÜHRUNG**

<span id="page-6-2"></span>Im folgenden Kapitel wird die Durchführung vom IMST-Projekt "E-Learning im Laborunterricht" beschrieben. Die Gliederung erfolgt in das Unterkapitel [Zeitlicher Projektverlauf,](#page-6-2) hier wird ein chronologischer Projektverlauf beschrieben, in das Unterkapitel [Didaktik E-Learning,](#page-7-0) mit einer Beschreibung der didaktischen Gestaltung einer Unterrichtsstunde und in den Unterkapiteln [Ausführung der Lehr](#page-8-0)[und Lernplattform "Moodle"](#page-8-0) und [Erweiterungsmodul E-Portfolio "Exabis",](#page-13-0) bei denen die Lehr- und Lernplattform vorgestellt wird.

## <span id="page-6-1"></span>**3.1 Zeitlicher Projektverlauf**

Das IMST-Projekt wurde im Sommer 2013 durch das IMST-Kuratorium bewilligt. Anschließend erfolgten die Vorbereitungen zur Durchführung des IMST-Projekts an der Schule. Diese Vorbereitungen umfassten den Aufbau der Lehr- und Lernplattform und die didaktische Vorbereitung des geplanten Laborunterrichts. Für den Projektstart mit den Schüler/innen wurde eine Projektmappe erstellt, die den Schüler/innen eine allgemeine Information über das IMST-Projekt mit den notwendigen Erfordernissen gab.

Es war geplant, das IMST-Projekt in zwei Lehrgängen mit jeweils einer zweiten Klasse Grundmodul Elektrotechnik durchzuführen. Für den Laborunterricht an der EKE<sup>[1](#page-6-4)</sup> werden die Klassen in der Regel geteilt, sodass nicht mehr als 12 Schüler/innen eine Gruppe bilden. Somit ergeben sich, je nach Klassengröße zwei bis drei Laborgruppen.

Der erste Lehrgang startete zum Schulbeginn am 12. September 2013 mit der Klasse 2a GME. Zu Lehrgangsbeginn waren es acht Schüler, zwei Schüler konnten den Lehrgang nicht beenden. Die Laborgruppe setzte sich ausschließlich aus männlichen Schülern zusammen. Die Heterogenität der Gruppe bestand vor allem durch einen Schüler mit einer starken Hörbeeinträchtigung. Das Ende des ersten Lehrgangs und die Verabschiedung der ersten IMST-Gruppe war am 15. November 2013. Es erfolgte eine Schülerevaluierung mit mehrmaligen Befragungen zu Beginn, in der Mitte und am Ende des Lehrgangs und eine über den gesamten Lehrgang laufende Evaluierung der projektnehmenden Lehrperson mittels Lehrertagebuch. Die Ergebnisse dieser Evaluierungen flossen in die didaktische Gestaltung des zweiten Durchgangs ein. Die Schüler bemängelten vor allem, dass bei der digitalen Abgabe der Laborberichte keine Laborberichte bei den Schülern bleiben. Im Sinne des Projektthemas wurde deshalb für den zweiten Lehrgang ein E-Portfolio vorgesehen.

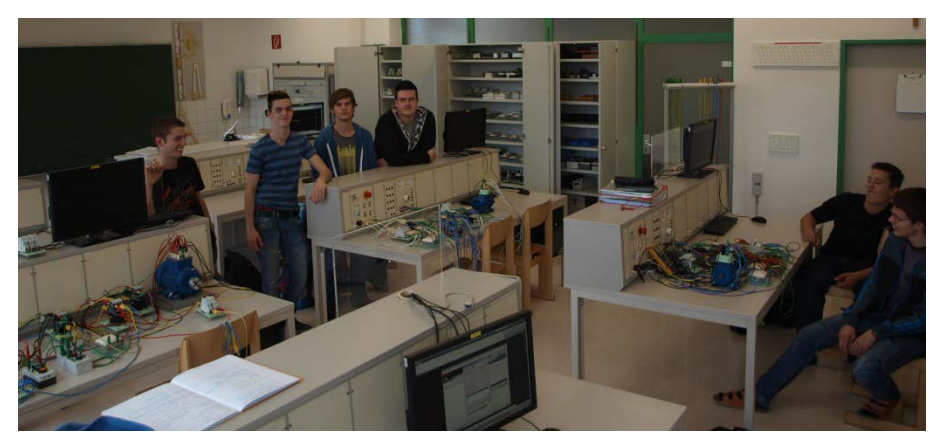

Abbildung 1: Laborgruppe des ersten Lehrgangs

<span id="page-6-3"></span>In de[r Abbildung 1](#page-6-3) sind die Schüler des ersten Lehrgangs abgebildet.

**.** 

<span id="page-6-4"></span><sup>&</sup>lt;sup>1</sup> Abkürzung für: Tiroler Fachberufsschule für Elektrotechnik, Kommunikation und Elektronik

Am 18. November startete der zweite Lehrgang mit der Klasse 2c GME. Zu Lehrgangsbeginn waren es neun Schüler. Die Laborgruppe setzte sich wiederum ausschließlich aus männlichen Schülern zusammen. Ein Schüler hatte einen Migrationshintergrund. Den Lehrgang beendeten alle neun Schüler. Der Lehrgang dauerte bis zum 7. Feber 2014. Die Schülerevaluierung erfolgte ebenfalls mit mehreren Befragungen zu Beginn, in der Mitte und am Ende des Lehrgangs und eine, über den gesamten Lehrgang laufende Evaluierung der projektnehmenden Lehrperson mittels Lehrertagebuch.

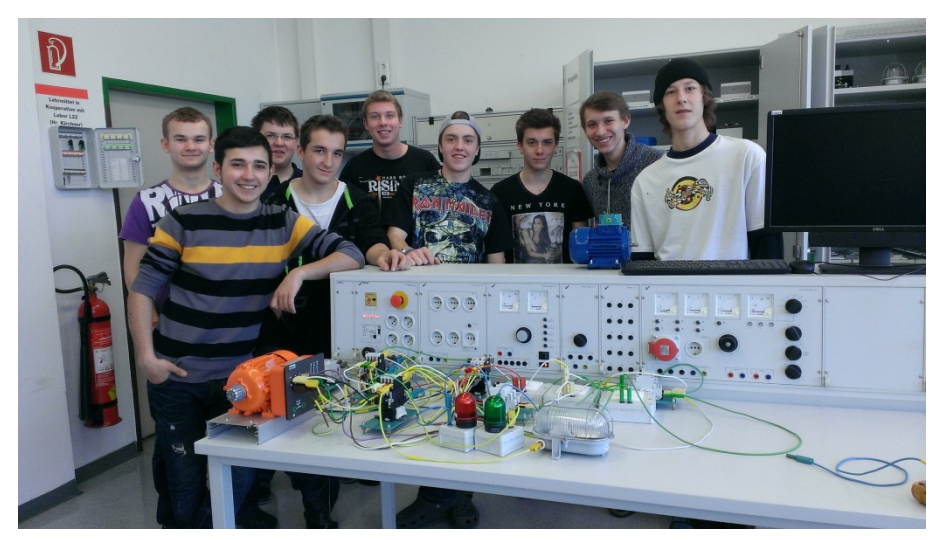

Abbildung 2: Laborgruppe des zweiten Lehrgangs

<span id="page-7-1"></span>In de[r Abbildung 2](#page-7-1) sind die Schüler des zweiten Lehrgangs abgebildet.

Die Ergebnisse der Evaluation wurden anschließend im Kapite[l 5](#page-15-0) ausgewertet.

## <span id="page-7-0"></span>**3.2 Didaktik E-Learning**

Eine Übung dauerte im Schnitt vier Unterrichtseinheiten zu je 50 Minuten. Die Themen wurden entsprechend aus dem Schulversuchslehrplan der Tiroler Fachberufsschulen für den Modullehrberuf Elektrotechnik (Landesschulrat für Tirol, 2012) bzw. nach der aktuell gültigen Lehrstoffverteilung für den Lehrberuf Elektrotechnik, Grundmodul (TFBS - Elektrotechnik, 2012) für die zweite Klasse gewählt. Mit dieser Vorgabe war sichergestellt, dass die am IMST-Projekt teilnehmenden Schüler/innen den gleichen Ausbildungsstand vermittelt bekommen wie die anderen Laborgruppen der Klasse.

Für die didaktische Gestaltung des Unterrichts wurde das Instruktionsdesign gewählt. Das Instruktionsdesign gilt nämlich als vorwiegend umsetzungsfreundliche, ergebnisorientierte und technikfreundliche Unterrichtsgestaltung, das ein selbstorganisiertes Lernen ermöglicht. Das Instruktionsdesign ist keine normative Theorie, sondern es werden optimale Lehrmethoden für das Erreichen bestimmter Lernziele in Effektivität, Effizienz und Attraktivität mit globalen Angaben definiert. Die Methoden nach dem Instruktionsdesign werden an Schüler/innen angepasst. Diese Methoden sind z. B. das Experiment oder das leittextgestützte Lernen. Diese Methoden werden nach dem Instruktionsdesign in drei Schritte gegliedert (Schulmeister, 2002, S. 135 ff.):

- Schritt 1: Die Schüler/innen werden durch die Lehrperson instruiert. Dies erfolgt entweder durch eindeutige Vorgaben in der Aufgabenstellung oder lehrer/innenzentriert durch die Lehrperson selbst. Das IMST-Projekt hatte das Ziel, diese Informationen, die die Schüler/innen für eine erfolgreiche Abwicklung ihrer Übung benötigen, digital über die Lehrund Lernplattform Moodle zur Verfügung zu stellen.
- Schritt 2: Die Schüler/innen erarbeiten nach dem Konstruktivismus selbstständig die geforderten Aufgaben. Dieser Teil des Unterrichts ist schüler/innenzentriert, die Lehrperson hält sich

im Hintergrund und steht als Coach zur Seite. "Digitale Helferleins", wie z. B. Zeichenprogramme oder das Internet, durften die Schüler/innen benutzen.

Schritt 3. Die Schüler/innen werten ihre Ergebnisse aus. Dies kann Teil eines lehrer/innen- oder schüler/innenzentrierten Unterrichts sein. Im Laborunterricht der EKE werden diese Auswertungen meist in einem Laborbericht durch die Schüler/innen verfasst, den sie selbstständig verfassen. Im Zuge des IMST-Projekts musste dieser Laborbericht von den Schüler/innen digital geschrieben und ins Moodle hochgeladen werden.

Im Anhang sind exemplarisch zwei dieser im Laborunterricht angewandten handlungsorientierten Aufgabenstellungen abgebildet. Das Thema der jeweiligen Laborübung wurde zeitlich aus der Lehrstoffverteilung (TFBS - Elektrotechnik, 2012) entnommen. Diese Lehrstoffverteilung ist an den Wissensstand der Schüler/innen im fachtheoretischen Unterricht angepasst. Zusätzlich wurde bei der Wahl der Laborübung durch Koordinationsgespräche mit den jeweiligen Lehrpersonen im fachtheoretischen Unterricht Bedacht genommen, dass die gewählte Thematik anschließend an den fachtheoretischen Unterricht folgte. Diese Vorgangsweise, die Koordination der Lehrpersonen, erfolgt im Regelfall auch außerhalb des IMST-Projekts.

Speziell im instruktiven Teil dieser Aufgabenstellungen wurde auf eine Wiederholung der im fachtheoretischen Unterricht erlernten Stoffgebiete Wert gelegt. Diesen Teil der Laborübung mussten alle Schüler/innen beantworten. Vor allem leistungsschwächere Schüler/innen wiederholten mit dieser Vorgangsweise somit das für die Laborübung notwendige Fachwissen. Damit wurde versucht, auf die Heterogenität der Laborgruppe einzugehen, um leistungsschwächere Schüler/innen zu stärken.

Nach der digitalen Abgabe der Laborübung durch die Schüler/innen erfolgte durch die Lehrperson eine Bewertung der Arbeiten in der Lehr- und Lernplattform Moodle. Als Bewertungskriterien wurden das fachliche Wissen, der soziale Umgang, die Selbstorganisation, die Richtigkeit des Laborberichts und die Form der Arbeit für jeden Schüler und jede Schülerin einzeln herangezogen. Die Einzelbewertung jeder Laborübung ergab zum Lehrgangsende die Note im Fach Laboratoriumsübungen.

## <span id="page-8-0"></span>**3.3 Ausführung der Lehr- und Lernplattform "Moodle"**

Zu Beginn wurde nach einer geeigneten Lehr- und Lernplattform gesucht. Es wurde nach einer Durchsicht der verschiedenen Software-Modelle "Moodle" als geeignete Lösung erachtet. Moodle wird als Lehr- und Lernplattform an der Pädagogischen Hochschule Tirol und auch an der Schule, an der der Projektnehmer unterrichtet, bereits eingesetzt. Vor allem die Installation von Moodle an der Berufsschule war die Entscheidungsgrundlage. Es konnte auf das Know-how des Lehrerkollegiums zurückgegriffen werden und das angestrebte Projekt "E-Learning im Laborunterricht" sollte auch nachhaltig, nach Beendigung des IMST-Projekts, weiter verwendet werden. Die Nachhaltigkeit kann am besten mit bewährten und vorhandenen Strukturen gewährleistet werden.

Bis zum Schuljahresbeginn 2013/14 wurde im Zuge des IMST-Projekts die Grundstruktur der Lehrund Lernplattform Moodle erstellt. Die erste Entscheidung lag in der Wahl des Serverortes, auf dem Moodle für das IMST-Projekt abrufbar sein sollte. Es standen zwei Möglichkeiten zur Verfügung, entweder das schuleigene Moodle, auf dem bereits schon etliche Applikationen und Kurse abgebildet waren oder eine eigene, für das Projekt IMST abgestimmte Moodle-Installation.

|                        | <b>Vorteile</b>                  | <b>Nachteile</b>                    |
|------------------------|----------------------------------|-------------------------------------|
| <b>Schul-Moodle</b>    | Gewartete Datenbank, läuft       | Unübersichtliche Struktur, viele    |
|                        | über einen Server von BMUKK.     | Daten und Kurse                     |
|                        |                                  | nicht leicht im Internet zu finden. |
|                        |                                  | Version 2.4.                        |
| <b>Privates Moodle</b> | Neue Datenbank, die eigens für   | Private Datenbank, Wartung er-      |
|                        | IMST aufgebaut wurde.            | folgt durch den Benutzer.           |
|                        | Schüler finden sich zurecht und  |                                     |
|                        | ist leicht im Internet zu finden |                                     |
|                        | Version 2.5.                     |                                     |

Tabelle 1: Vor- und Nachteile verschiedener Moodle-Installationen

<span id="page-9-1"></span>Die Wahl viel auf die Insellösung einer eigenen, für das Projekt IMST vorgesehenen Moodle-Installation. Der Vorteil lag darin, dass die Strukturen für die Schüler/innen und den Projektnehmer übersichtlich und unabhängig von anderen Anfordernissen aufgebaut werden konnten. Es konnten während des Projektverlaufs auch Programme zum Moodle installiert und getestet werden, ohne von einem externen Administrator abhängig zu sein. Eines dieser Programme ist z. B. das E-Portfolio-Modul "Exabis" (GTN-Solutions, o. J.). Als weiteren Vorteil erwies sich die Entscheidung eines eigenständigen Moodles, dass an der Schule anfänglich die Moodle-Version 2.4 installiert war und das private Moodle bereits mit der aktuellen Moodle-Version 2.5 betrieben werden konnte. Während des Projektverlaufs erfolgte ein Update vom Moodle an der Schule von der Version 2.4 auf die Version 2.5, das nicht ohne Probleme durchgeführt werden konnte. Die eigenständige Insellösung war von diesem Update nicht berührt und das IMST-Projekt konnte ohne Einschränkungen ablaufen. Ein Überspielen der Projektdaten auf das Schul-Moodle ist auch jederzeit möglich.

Die teilnehmenden IMST-Schüler/innen konnten Moodle mit der URL-Adresse eke.wirthel.at aufrufen. Es erfolgte eine übersichtliche Darstellung der einzelnen Moodle-Kurse und die Schüler/innen konnten sich passwortgeschützt, durch Anklicken vom zutreffenden Kurs, einloggen. Auf der Startseite waren drei Kurse abgebildet (siehe [Abbildung 3\)](#page-9-0). Jeweils ein Kurs für die beiden IMST-Projektgruppen "IMST-Projekt e-learning – Gruppe 1" und "IMST-Projekt e-learning – Gruppe 2" sowie ein weiterer Kurs, der für eine Schüler/innengruppe angelegt wurde, die mit dem IMST-Projekt nicht berührt waren. Das Anlegen eines weiteren Kurses kann als erster Schritt für eine nachhaltige weitere Verwendung von Moodle gesehen werden.

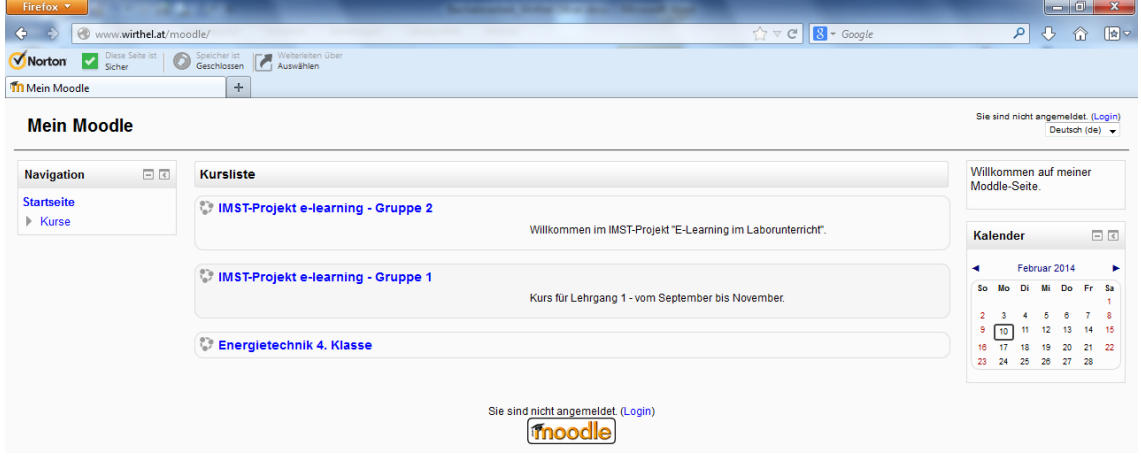

Abbildung 3: Startansicht von Moodle

<span id="page-9-0"></span>Nach dem Einstieg in den Moodle-Kurs erfolgt eine wochenweise Ansicht der einzelnen Laboraufgaben (blaue Elemente), siehe [Abbildung 4](#page-10-0) . Ein Einblick in einen für die Kursteilnehmer/innen nicht zugeteilten Kurs oder in die Daten von anderen Kursteilnehmern ist nicht möglich. Die Schüler/innen haben einen Überblick über ihre Aufgaben, die in den einzelnen Schulwochen von den Schüler/innen zu bearbeiten sind. Die Lehrperson kann jederzeit Aufgaben und Informationen vorbereiten und im Kurs für die Kursteilnehmer/innen nicht sichtbar (graue Elemente) hinterlegen. Diese Elemente können jederzeit von der Lehrperson für die Kursteilnehmer/innen bei Bedarf freigeschaltet werden.

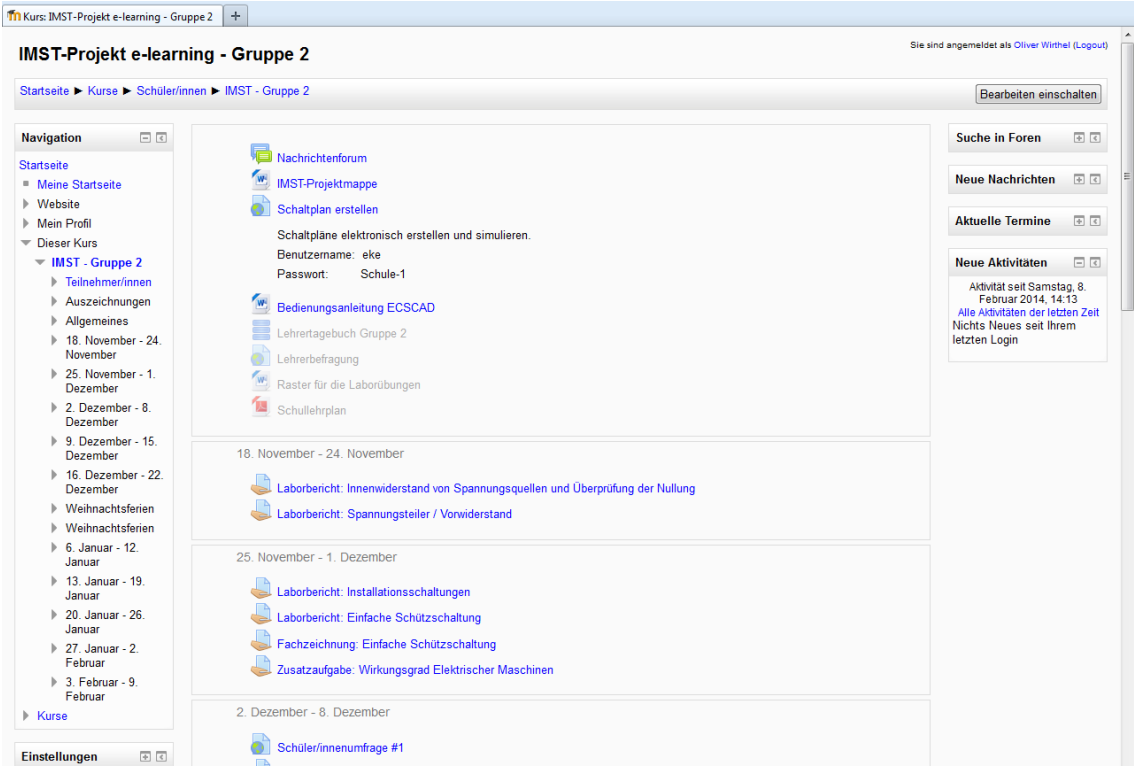

Abbildung 4: Wochenweise Darstellung der Kursinformationen

<span id="page-10-0"></span>Wird von den Kursteilnehmer/innen eine Aufgabe angeklickt, erscheint die Aufgabenstellung. In der Aufgabenstellung werden die Schüler/innen entsprechend instruiert (vgl. [Abbildung 5\)](#page-10-1).

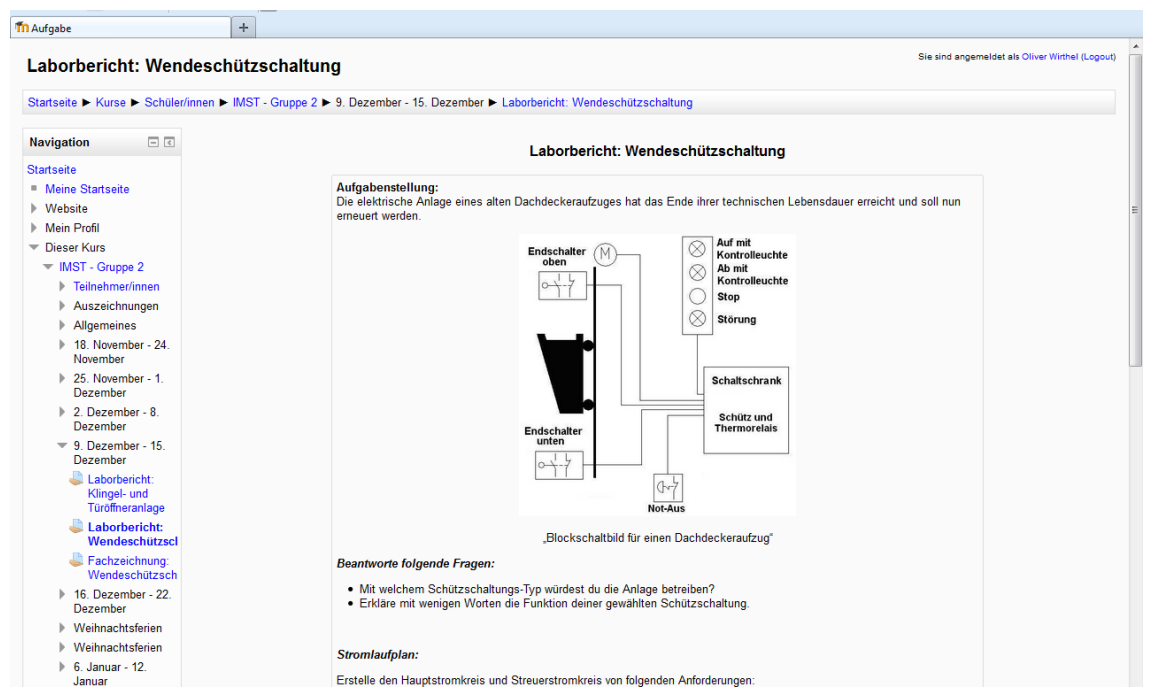

<span id="page-10-1"></span>Abbildung 5: Instruktion einer Laboraufgabenstellung

Die Schüler/innen führen entsprechend die Laborübung durch und abschließend muss für die Dokumentation der Übung von den Schüler/innen ein Laborbericht erstellt werden. Dieser Laborbericht kann entweder über einen eigenen Texteditor im Moodle oder durch ein lokal installiertes Textverarbeitungsprogramm, z. B. Microsoft Word, verfasst werden. Zur Aufgabenstellung zugehörige Dateien, z. B. Bilder, Graphiken, Tabellen oder Texte, können ins Moodle von den Schüler/innen hochgeladen werden. Nach Beendigung der Arbeiten geben die Schüler/innen ihre Arbeit per Knopfdruck elektronisch ab. Die Lehrperson kann in weiterer Folge den verfassten Laborbericht des jeweiligen Schülers oder der jeweiligen Schülerin bewerten. Für die Lehrperson sind sämtliche Arbeiten der Schüler/innen sichtbar (vgl. [Abbildung 6\)](#page-11-0). Die Spalte Bewertung, die für die Bewertung der einzelnen Schüler/innen von der Lehrperson vorgesehen war und einsehbar gewesen wäre, wurde in der [Ab](#page-11-0)[bildung 6](#page-11-0) aus datenschutzrechtlichen Gründen ausgeblendet.

| Statione                                                                                                    |                 |                       |                                                           |                |   | Laborbericht: Wendeschützschaltung                                                |                                                                              |                  |
|----------------------------------------------------------------------------------------------------|-----------------|-----------------------|-----------------------------------------------------------|----------------|---|-----------------------------------------------------------------------------------|------------------------------------------------------------------------------|------------------|
| * Meine Startsets<br><b>I</b> Website<br>3 Main Profit                                                                                                    | 雷<br>Auswahlen. | Vomame / Nachname (3) | Status<br>⊞                                               | E Bearbeiten E |   | Texteingabe online                                                                | Dateiabgabe                                                                  | Abgabekon        |
| * Dieser Kors<br># BAST - Gruppe 2<br>> Telnshmatinnen<br>> Auszeichnungen                                                                                             | 司               | Daild                 | Zи<br><b>Bewertung</b><br>abgegeben<br><b>Elevantet</b>   | 描              |   | $\alpha$                                                                          | E w.PG<br>×<br>Wendeschutzschaftung dock<br>E whuPG                          | <b>1 Komment</b> |
| > Aligemeines<br>3 18. November - 24.<br>November                                                                                                    | 奶               | Lukar                 | Zur<br>Bewertung<br>nedepepten                            | 尾              | ٠ | $\alpha$<br>Krank.                                                                |                                                                              | <b>1 Komment</b> |
| > 25. November - 1.<br>Dezember<br>> 2. Dezember - B.<br>Dezember<br>$= 9$ . Dezember - 16.<br>Dezember                                                                | 目               | Dogal                 | Zur<br>Bewertung<br>abgegeben<br><b>Bewertet</b>          | 環              | ٠ | ū                                                                                 | 20131212 100126 pg<br><b>コ w.PG</b><br>Wendeschutzschaltung dock<br>ET WALPO | <b>Nominant</b>  |
| Laborhericht<br>Klingel- und<br>Türöfineranlage<br>Laborbericht:                                                                                                    | 司               | <b>Florida</b>        | Entwort<br>(nicht<br>abgegeben)<br><b>Bewerbet</b>        | 環              |   | $\alpha$<br>erledigt mit Gasser                                                   |                                                                              | <b>I</b> Komment |
| Wendeschützsch<br><b>Exchanging</b><br>Wendeschützsch<br>$b$ 16. Dezember - 22.<br>Dezember<br>Wednesritesferien<br>×<br>Weihnachtsferien<br>1 6 Januar - 12<br>Januar | 四               | <b>Thomas</b>         | Entwurf<br><b>Inicht</b><br>abgegeben)<br><b>Bewertet</b> | 厦              |   | $\mathbf Q$<br>Laborbericht<br>Datum: 11.12.13                                    | wendeschütz bild jog<br>wendeschütz jpg                                      | <b>F Komment</b> |
| 9 13 Januar - 19<br>Januar<br>9 20 Januar - 26<br>Januar<br>9 27 Januar - 2<br>Februar<br>1 3. Februar - 9.<br>Februar                                                 | n               | Roman                 | Zür<br>Bewertung<br>abgegeben<br><b>Bewertet</b>          | 深              | ٠ | $\alpha$<br>Laborbericht<br>Datum: 12.12.2013<br>Name: Gasser<br>Gouppe, Dorfmann | □ DSC 0497.jpg<br>□ DSC 0498 ipg<br>□ DSC 0500 jpg                           | <b>3 Kommant</b> |

Abbildung 6: Übersicht der abgegebenen Schüler/innenarbeiten

<span id="page-11-0"></span>Die Lehrperson kann nun die Abgaben der einzelnen Schüler/innen öffnen, ihre im Texteditor verfassten Einträge oder ihre Dateianhänge begutachten und anschließend bewerten. Für die Bewertung der Arbeit wurde beim IMST-Projekt eine fünfstufige Skala vorgegeben, die jeweils mit maximal zwei Punkten bewertet werden konnte. Dies ergab eine erreichbare Gesamtpunkteanzahl von zehn, das der bestmöglichsten Bewertung der Arbeit entsprach. In den Feldern konnte die Lehrperson kurze Rückmeldungen eintragen, damit die jeweiligen Schüler/innen den Grund ihrer Bewertungen mitgeteilt bekamen. Zusätzlich konnte im vorgesehenen Feld die Lehrperson ein allgemeines Feedback geben (vgl. [Abbildung 7\)](#page-12-0). Die Schüler/innen sehen mit ihrem Login entweder je Aufgabe die zugehörige Einzelbewertung oder als Gesamtübersicht alle Bewertungen. Die Lehrperson kann neben den Einzelbewertungen auch eine Übersicht der Gesamtbewertung der einzelnen Schüler/innen, ähnlich eines Notenblattes, ansehen. Mit Moodle können beliebig diese Einstellungen der Schüler/innenbewertung und Feedbackmöglichkeiten geändert werden. Die Beurteilung und Bewertung der Schüler/innen ist jedoch nicht Inhalt dieser Arbeit.

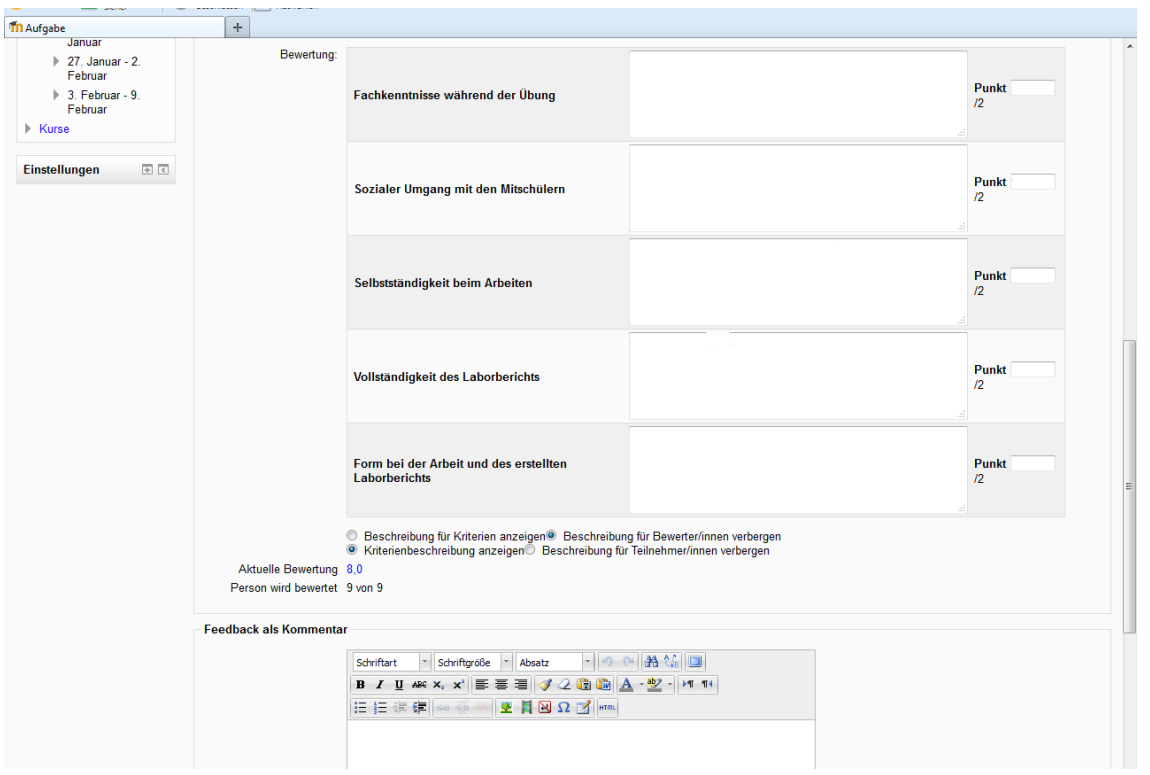

Abbildung 7: Bewertungs- und Feedbackansicht

<span id="page-12-0"></span>Das Lehrertagebuch wurde mittels der Funktion Datenbank im Moodle ausgeführt (vgl. [Abbildung 8\)](#page-12-1). In dieser Datenbank können Felder beliebig definiert werden, z. B. als Datums-Feld, Ereignis-Feld oder Anhang-Feld. Mit verschiedenen Ansichten können Einträge hinzugefügt, geändert, angesehen oder exportiert werden.

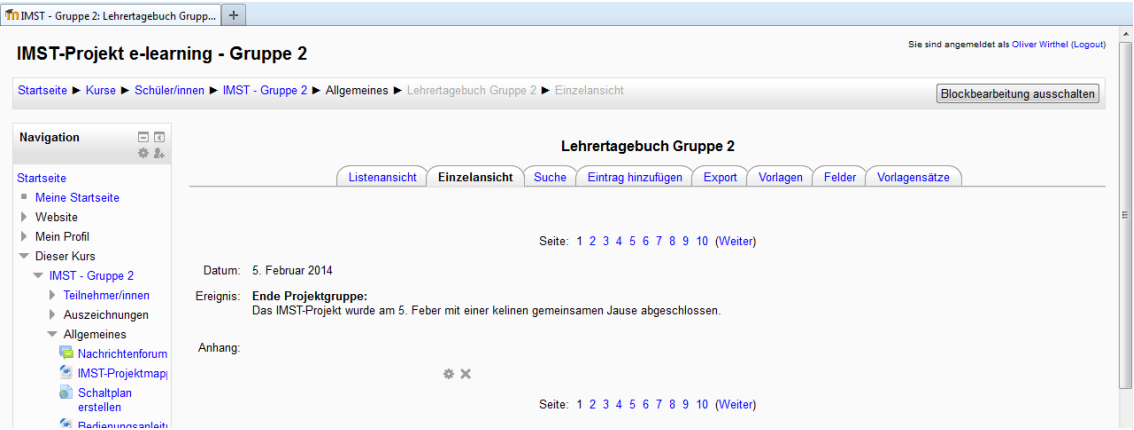

Abbildung 8: Funktion Datenbank als Lehrertagebuch

<span id="page-12-1"></span>Moodle verfügt noch viele weitere Aktivitäten, wie z. B. das Erstellen von Tests oder den Aufbau von Wikis oder Funktionen, wie z. B. das Definieren von Lernzielen. Diese Elemente wurden im gegenständlichen IMST-Projekt nicht mehr weiter untersucht, da hierfür die Ressourcen im Unterricht nicht vorhanden waren.

## <span id="page-13-0"></span>**3.4 Erweiterungsmodul E-Portfolio "Exabis"**

Exabis ist ein externes Softwaremodul zu Moodle, das für die Erstellung von E-Portfolios verwendet werden kann. Mit Exabis können die Kursteilnehmer/innen ihre Arbeiten zusammenstellen, mit Kompetenzen versehen und beliebig publizieren. (GTN-Solutions, o. J.)

Die am IMST-Projekt teilnehmenden Schüler/innen mussten ihre fertigen Arbeiten ins Moodle hochladen. Dies hat den Nachteil, dass die Schüler/innen keine Arbeiten in ihren Schulheften oder Schulordnern mit nach Hause nehmen konnten, um sie ihren Arbeitgebern und ihren Eltern vorzulegen oder als Nachschlagewerk oder als Erinnerung an die Schule aufzubewahren.

Es bestand nun die Möglichkeit, dass die Schüler/innen ihre Arbeiten ausdrucken konnten. Es stellte sich aber heraus, dass mit dem Ausdruck der Arbeiten wesentliche Informationen verlorengehen oder nur mit einem enormen und strukturiert zusammengestellten Papieraufwand bewerkstelligt werden konnte. Sei es nur die Aufgabenstellung, die Schüler/innenarbeit und die Bewertung von der Lehrperson zusammenzufügen. Da dieses nichtdigitale Arbeiten diesem IMST-Projekt widersprach, wurde nach einem digitalen E-Portfolio gesucht, damit die Schüler/innen ihre Arbeiten, das sind z. B. das Schüler/innenprofil, die Aufgabenstellungen, die Laborberichte und die Bewertungen der Lehrperson digital speichern können. Die Schüler/innen können mit Exabis ihr Profil anlegen, ihre Portfolio zusammenstellen und entweder online veröffentlichen oder mittels einer genormten Schnittstelle exportieren. Die exportierten E-Portfolios können in andere Portfolioprogramme wieder importiert werden (siehe [Abbildung 9\)](#page-13-1).

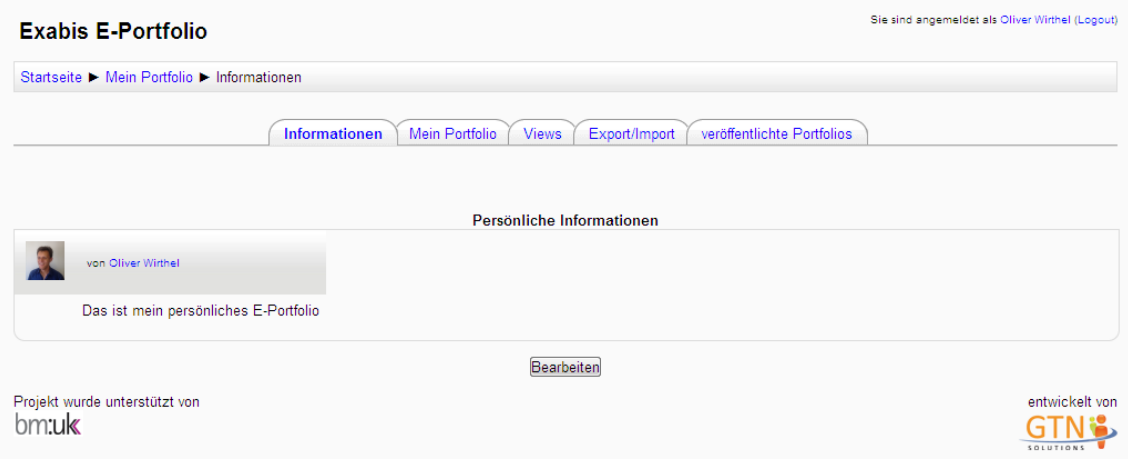

<span id="page-13-1"></span>Abbildung 9: Exabis E-Portfolio

## <span id="page-14-0"></span>**4 EVALUATIONSMETHODEN**

Der Evaluierung des IMST-Projekts wird mit den in der Aktionsforschung üblichen Evaluierungsmethoden erstellt. Gemäß der stufenweisen Evaluation wurden Fragen formuliert, die die Erreichung der gesetzten Ziele überprüfen sollen.

Die Evaluation erfolgte in beiden Lehrgängen am Anfang, in der Mitte und am Ende des jeweiligen Lehrgangs mittels Fragebögen an die Schüler/innen. Im ersten Durchgang nahmen bei der ersten Befragung acht Schüler/innen, bei der zweiten Befragung sieben Schüler/innen und bei der dritten Befragung sechs Schüler/innen teil. Im zweiten Durchgang nahmen jeweils neun Schüler/innen bei allen drei Befragungen teil.

Die Evaluation wurde mit dem Programm Grafstat4 erstellt und ausgewertet. Die Onlinebefragungen an die Schüler/innen wurden auf den Datensammelpunkt der PH Tirol gelegt. Die Fragebögen von beiden Lehrgängen sind im Anhang angefügt. Die von den Schüler/innen beantworteten Fragebögen wurden abschließend für die Auswertung vom Datensammelpunkt der PH Tirol lokal gespeichert.

Die Aufzeichnung der Beobachtungen über die Handlungen und Gespräche der Schüler/innen im Unterricht erfolgte in beiden Lehrgängen mit einem Lehrertagebuch. Die Einträge ins Lehrertagebuch wurden über die beiden Lehrgänge laufend und nach Anlass durchgeführt. Die Einträge wurden zum größten Teil nach Themen strukturiert. Jedes Ereignisfeld, in dem z. B. ein Thema eingetragen wurde, erhielt eine Datumszuordnung. Unter diesem Merkmal wurden in Folge die Beobachtungen der Lehrperson, passend zum Thema, eingetragen.

## <span id="page-15-0"></span>**5 ERGEBNISSE**

In diesem Kapitel werden die Ergebnisse der Befragungen an die Schüler und die Erhebung des Lehrertagebuchs dargestellt. Die am IMST-Projekt teilnehmenden Schüler waren nur Burschen, deshalb wird in diesem Kapitel in männlicher Form geschrieben.

## <span id="page-15-1"></span>**5.1 Evaluierung der Ziele auf Schülerebene**

Die Evaluation auf Schülerebene wurde in beiden Lehrgängen zu Beginn in der Mitte und am Ende der Lehrgänge mittels Fragebogen durchgeführt. Die Fragen an die Schüler wurden entsprechend für die Evaluation der Ziele auf Schülerebene gestellt. Für den zweiten Lehrgang wurde der Fragebogen überarbeitet (vgl. Anhang). Die Befragung der Schüler wurde in beiden Lehrgängen ebenfalls zu Beginn, in der Mitte und am Ende der Lehrgänge ausgeführt. Bei jeder Befragung mussten die Schüler einen Code eingeben, damit die Befragungsergebnisse anonym einem Schüler zugeordnet werden können.

Im ersten Lehrgang nahmen zu Beginn acht Schüler, in der Mitte nahmen fünf Schüler und am Ende nahmen ebenfalls fünf Schüler an der Befragung teil. Auf Grund der kleinen Laborgruppengröße werden die Befragungsergebnisse in zwei Kategorien ausgewertet. Stimmten die Schüler mit "Ja sehr" oder "Eher ja" wird dies als Zustimmung bzw. stimmten die Schüler mit "Eher nein" oder "Nein gar nicht", wird dieses Stimmverhalten als Ablehnung zur gestellten Frage gewertet.

Die Beobachtung der Schüler wurde in einem Lehrertagebuch festgehalten.

### <span id="page-15-2"></span>**5.1.1 Lehrgang 1**

Ein Teil der Evaluierung umfasste die Eignung der Lernplattform Moodle für den Laborunterricht.

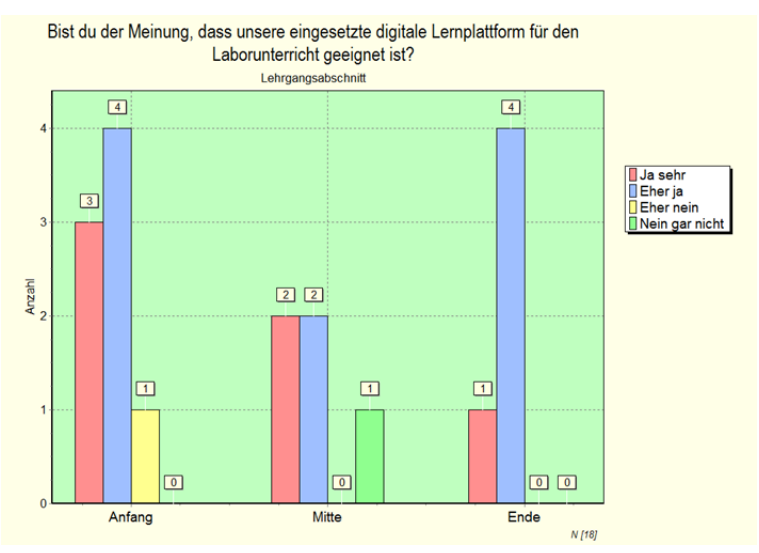

Abbildung 10: LG1 - Eignung von Moodle für den Laborunterricht

<span id="page-15-3"></span>Die [Abbildung 10](#page-15-3) befasst sich mit der Frage: "Bist du der Meinung, dass unsere Lernplattform für den Laborunterricht geeignet ist?" Am Anfang des Lehrgangs stimmte der größte Teil der Schüler, insgesamt sieben Stimmen, zu. Es gab eine ablehnende Stimme. In der Mitte des Lehrgangs stimmten vier Schüler zu und eine Stimme lehnte die Fragestellung ab. Am Ende des Lehrgangs stimmten fünf Schüler zu und es gab keine ablehnende Stimme. Über den gesamten Lehrgang war die Zustimmung zu Moodle wesentlich größer als die Ablehnung.

Am Ende des Lehrgangs war die Zustimmung bereits bei 100 Prozent, was den Schluss zulässt, dass Moodle als Lehr- und Lernplattform für den Laborunterricht geeignet ist. Ergänzend zur Fragestellung in der [Abbildung 9](#page-13-1) befasst sich die Fragestellung in der [Abbildung 11,](#page-16-0) ob die notwendigen Informationen auf Moodle gefunden werden können. Zu Beginn des Lehrgangs stimmten sechs Schüler zu und zwei Schüler lehnten ab. Zur Mitte und am Ende des Lehrgangs stimmten jeweils fünf Schüler zu und es gab keine ablehnenden Stimmen. Je länger der Lehrgang dauerte desto besser fanden die Schüler ihre Informationen auf Moodle. Am Ende des Lehrgangs war die Zustimmung am größten. In beiden Frageergebnissen der [Abbildung 10](#page-15-3) und der [Abbildung 11](#page-16-0) vergrößerte sich die Zustimmung mit der Dauer des Lehrganges. Dies kann daran gelegen haben, dass die Schüler gegen Ende des Lehrgangs sich in Moodle eingearbeitet hatten und sich mit diesem Programm immer besser zurechtfanden.

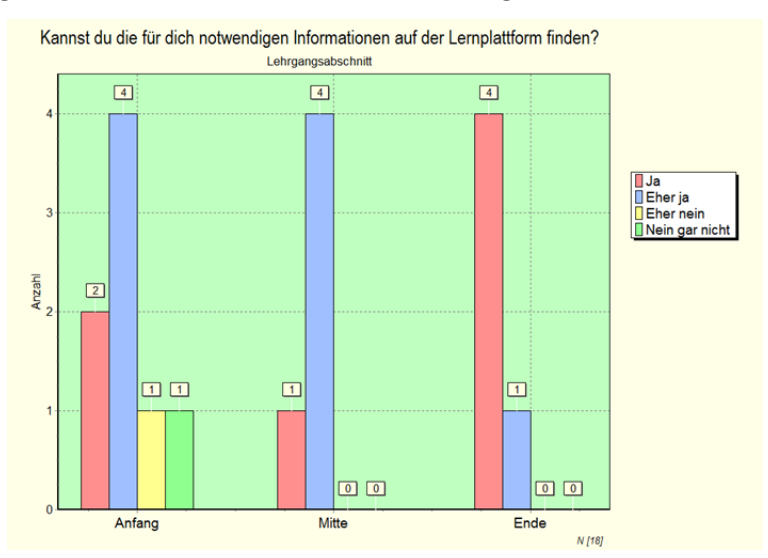

Abbildung 11: LG1 - Finden von Informationen auf Moodle

<span id="page-16-0"></span>Die Frage: "Kannst du die für dich notwendigen Informationen auf der Lernplattform ablegen?" ist in der [Abbildung 12](#page-17-0) dargestellt. Zu Beginn des Lehrganges konnten sieben Schüler ihre Informationen ablegen, ein Schüler konnte die Informationen eher weniger auf Moodle ablegen. In der Mitte des Lehrgangs verschlechterte sich das Ergebnis, es konnten nur drei Schüler ihre Informationen auf Moodle ablegen, zwei Schüler fanden sich eher weniger zurecht. Am Ende des Lehrganges verbesserte sich das Stimmverhalten, es konnten vier Schüler ihre Informationen ablegen, eine Stimmabgabe fand sich mit der Ablegung von seinen Informationen auf Moodle nicht zurecht.

Wurden die Befragungsergebnisse von der [Abbildung 12](#page-17-0) mit dem eingegebenen Code 777 eines Schülers gefiltert (vgl. [Abbildung 13\)](#page-17-1), kam folgendes Ergebnis heraus: Zu Beginn und am Ende des Lehrgangs konnte der Schüler die Informationen auf Moodle ablegen, aber in der Mitte des Lehrgangs konnte dieser die Informationen auf Moodle eher nicht speichern. Vergleicht man hierzu die [Abbildung 12,](#page-17-0) so geht hervor, dass sich unterschiedliche Schüler mit dem Ablegen von Informationen auf Moodle schwer taten. Dies kann daran liegen, dass die Schüler nicht nur mit Moodle arbeiten mussten, sondern auch mit anderen EDV-Programmen, wie z. B. einem CAD-Zeichenprogramm<sup>[2](#page-16-1)</sup>. Die Anwendung dieses CAD-Zeichenprogramms erforderte von den Schülern bei der Speicherung der Zeichnungen eine vorgegebene Routine. Wurde diese Routine nicht eingehalten, kam es zu Datenverlusten oder sogar zu Systemabstürzen. Dieser Umgang mit dem CAD-Zeichenprogramm kann die Beantwortung der Frage "Kannst du die für dich die notwendigen Informationen auf der Lernplattform ablegen?" negativ beeinflusst haben.

**.** 

<span id="page-16-1"></span><sup>&</sup>lt;sup>2</sup> Ein CAD-Zeichenprogramm wird für die Erstellung von Stromlaufplänen in der Elektrotechnik verwendet.

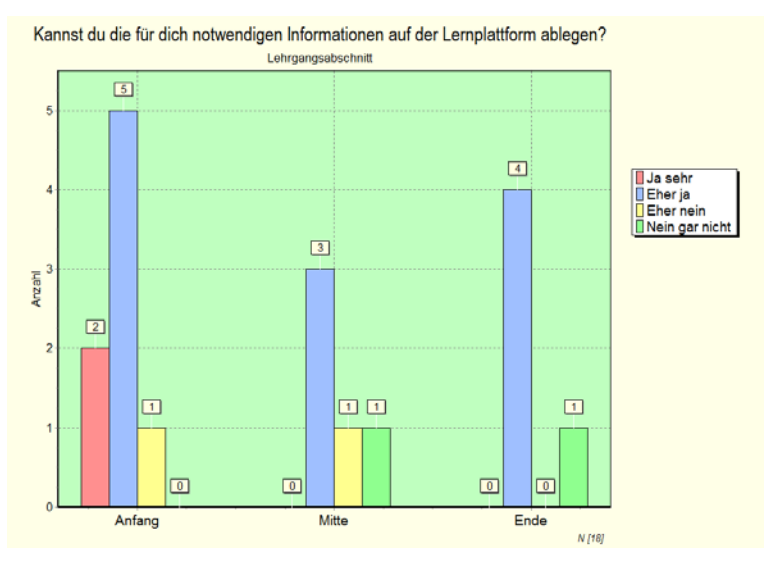

Abbildung 12: LG1 - Speichern von Daten auf Moodle

<span id="page-17-0"></span>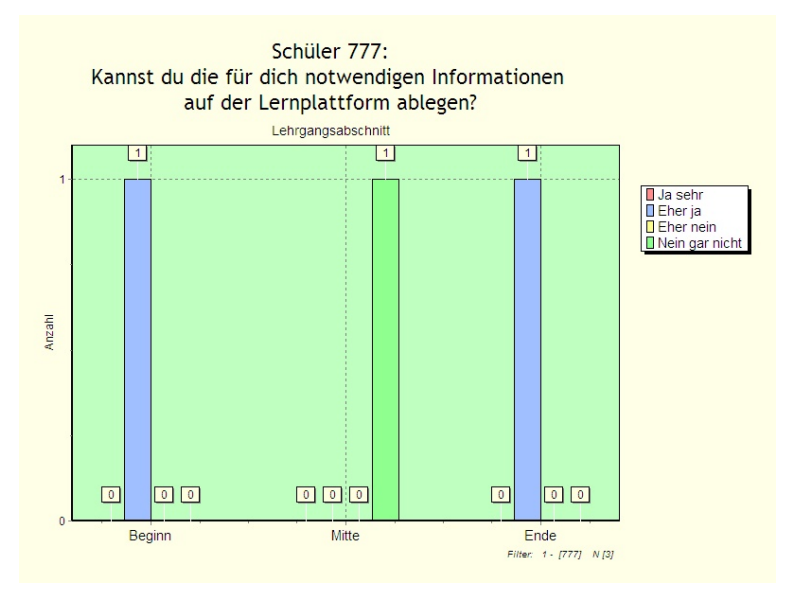

Abbildung 13: LG1 - Schüler 777, Ablegen seiner Informationen auf Moodle

<span id="page-17-1"></span>Fasst man die Befragungsergebnisse in der [Abbildung 10,](#page-15-3) in der [Abbildung 11,](#page-16-0) in der [Abbildung 12](#page-17-0) und in der [Abbildung 13](#page-17-1) zusammen, kann festgestellt werden, dass die Schüler vom ersten Lehrgang den Aufbau der Lehr- und Lernplattform Moodle durchaus positiv bewerten.

Die Evaluation bestätigt, dass Softwareprogramme ein entsprechendes Design aufweisen müssen (ORF, 2011). Diese Evaluationsergebnisse werden auch durch die Aufzeichnungen im Lehrertagebuch bestätigt.

Der andere Teil der Evaluierung umfasste den selbstorganisierten Umgang der Schüler mit der Lern-plattform Moodle. Die Befragung in der [Abbildung 14](#page-18-0) befasste sich mit dem Thema: "Arbeitest du gerne mit dieser digitalen Lernplattform an der Schule?".

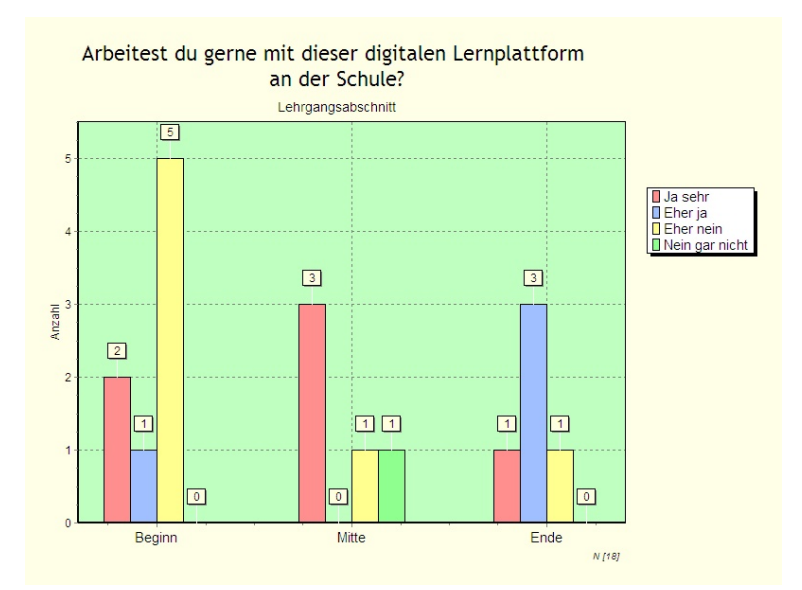

Abbildung 14: LG1 - Arbeiten mit Moodle

<span id="page-18-0"></span>Zu Beginn des Lehrgangs arbeiteten drei Schüler gerne und fünf Schüler weniger gern mit Moodle. In der Mitte des Lehrgangs arbeiteten drei Schüler gerne und zwei Schüler weniger gern mit Moodle. Am Ende des Lehrgangs arbeiteten vier Schüler gerne und nur ein Schüler weniger gern mit Moodle.

Die Tendenz zeigt, dass je länger der Lehrgang dauerte, desto lieber arbeiteten die Schüler mit der Lehr- und Lernplattform. Diese Tendenz findet sich auch in den Beobachtungen im Lehrertagebuch. Zu Beginn des Lehrgangs fanden sich die Schüler generell im Umgang mit dem Computer weniger zurecht. Alle Schüler hatten zwar Vorkenntnisse im Umgang mit Computern. Es konnten zwar die Schüler Windows, die Office-Programme oder Moodle bedienen, aber der sorgsame Umgang mit den Programmen – z. B. das richtiges Speichern der Dokumente oder sicheres Verwalten der Passwörter – fehlte den Schülern. Während des Lehrganges lernten die Schüler mit der EDV umzugehen. Somit steigerte sich auch die Akzeptanz der Lehr- und Lernplattform. Zuzüglich konnten auch die Aufgabenstellungen durch die Lehrperson an die Erfordernisse des E-Learnings gemäß dem Instruktionsdesign durch die Lehrperson verbessert werden. Je klarer die Aufgabenstellung instruiert wurde, desto besser konnten die Schüler die Aufgabenstellungen konstruktiv bearbeiten.

Dass Moodle von den Schülern angenommen wurde, bestätigt auch die [Abbildung 15.](#page-19-0) Die Bewertung der einzelnen Laborarbeiten wurde von der Lehrperson ins Moodle gestellt. Somit konnten die Schüler jederzeit ihren Leistungsstand nachlesen.

Zu Beginn des Lehrgangs war es für sieben Schüler wichtig und für einen Schüler unwichtig, über ihren Leistungsstand informiert zu sein. In der Mitte des Lehrgangs waren alle fünf befragten Schüler der Meinung, dass es für sie wichtig ist, über ihren Leistungsstand informiert zu sein und am Ende des Lehrgangs war es ebenfalls für alle fünf befragten Schülern wichtig über ihren Leistungsstand informiert zu sein.

Die Beobachtungen im Lehrertagebuch decken sich hier ebenfalls mit der Befragung. Die Schüler haben sich laufend über ihren Leistungsstand im Moodle informiert. Diese Information nahmen einige Schüler zum Anlass, ihre schulischen Leistungen zu verbessern – z. B. selbstständigeres Arbeiten oder das vollständigere Erstellen ihrer Laborberichte.

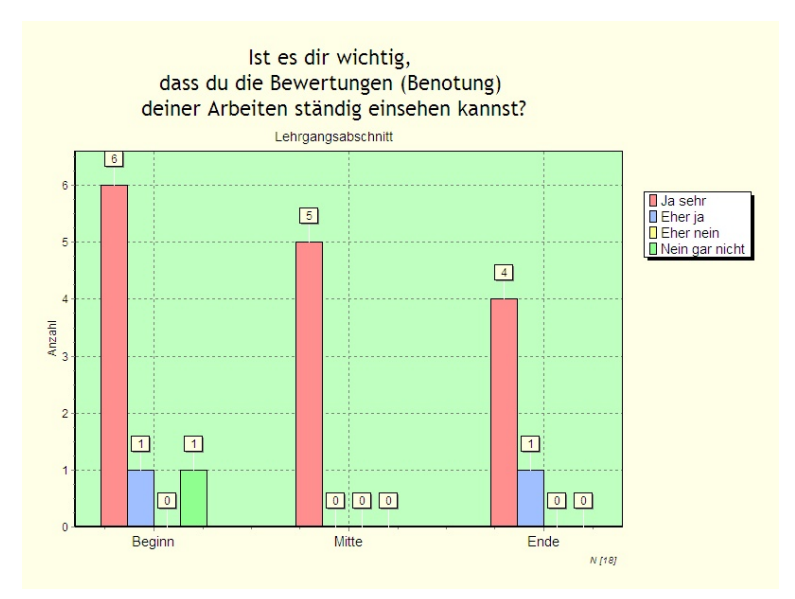

Abbildung 15: LG1 - Einsehen von wichtigen Informationen im Moodle

<span id="page-19-0"></span>In den laufend geführten und im Lehrertagebuch dokumentierten Gesprächen zwischen den Schülern und der Lehrperson stellte sich heraus, dass die Schüler ihre Laborberichte, entgegengesetzt zu den handgeschriebenen Laborberichten, nur mehr digital im Moodle verfügbar hatten. Die Befragungsergebnisse in der [Abbildung 16](#page-19-1) bestätigen diese Beobachtungen der Schüler. Sie verfassten ihre Laborberichte lieber digital anstatt diese händisch zu schreiben.

Zu Beginn des Lehrganges waren zwar die Angaben "Ich schreibe lieber auf Papier" zu "Ich schreibe lieber am PC/Laptop" mit jeweils vier Stimmen gleich, aber je länger der Lehrgang dauerte, je größer wurde die Zustimmung, die Laborberichte digital zu verfassen – in der Mitte des Lehrgangs drei Stimmabgaben für "das Schreiben auf Papier" und vier Stimmabgaben für "das Schreiben mit dem PC/Laptop" und am Ende des Lehrgangs stimmten zwei für "das Schreiben auf Papier" und drei für "das Schreiben am PC/Laptop".

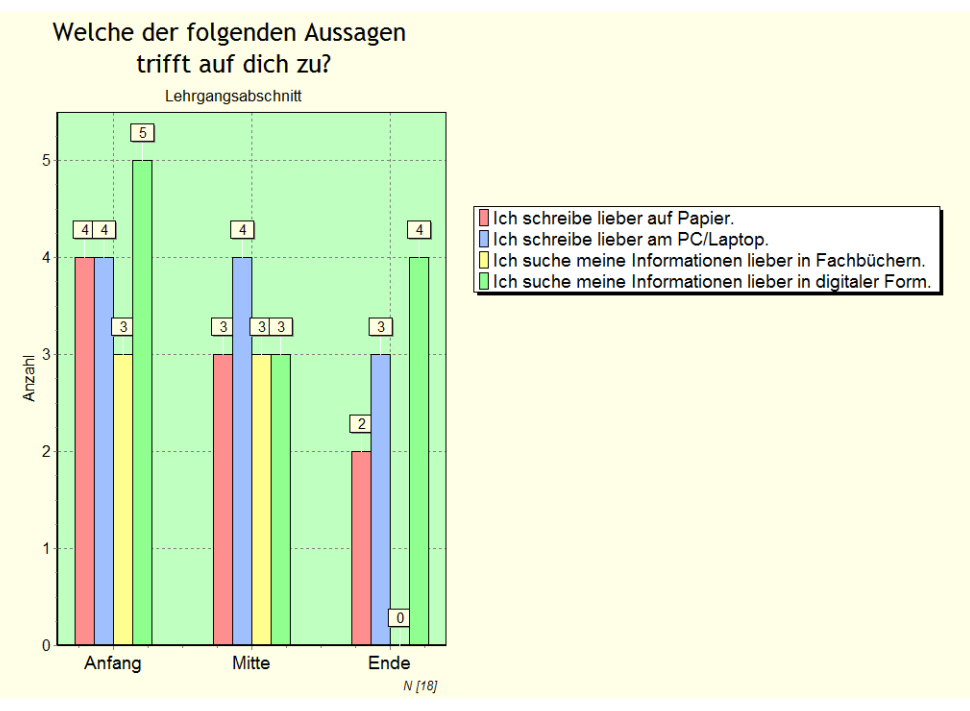

<span id="page-19-1"></span>Abbildung 16: LG1 - Herkömmlicher oder digitaler Informationsgehalt

Den Schülern war es aber, gemäß dem Lehrertagebuch, weniger wichtig, dass sie ihre Laborberichte in Papierform mit nach Hause nehmen konnten. Die Schüler sagten aus, dass sie gegebenenfalls auch die Laborberichte zu Hause ausdrucken könnten, da die Schüler auch nach Lehrgangsende den Zugang zum Moodle haben. Berechnet man den letzten Zugriff der teilnehmenden Schüler in der [Abbil](#page-20-1)[dung 17,](#page-20-1) waren die letzten Zugriffe am 13. November 2013. Das war der Tag der letzten Laborstunde. Alle Schüler hatten sich nach Lehrgangsende nicht mehr auf Moodle eingeloggt. Entgegengesetzt der im Lehrertagebuch dokumentierten Aussage hat kein Schüler nach Beendigung des Lehrgangs auf Moodle zugegriffen. Dies lässt den Schluss zu, dass nach Schulschluss kein Schüler Interesse an den schulischen Aktivitäten mehr hat. Interessant wäre hier ein Vergleich zu anderen Berufsgruppen, die an der EKE unterrichtet werden, ob auch bei diesen, nach Beendigung des Lehrgangs, das festgestellte Desinteresse ebenfalls vorhanden ist. Da nur die Berufsgruppe der Gebäudetechniker in dieser IMST-Gruppe vertreten war, konnte hier dieser Vergleich nicht gezogen werden.

|                                                                                          |  | Alle Teilnehmer/innen: 7 6                             |                                   |      |                                             |
|------------------------------------------------------------------------------------------|--|--------------------------------------------------------|-----------------------------------|------|---------------------------------------------|
| Vomame: AlleAABCDEFGHIJKLMNOÖPQRSTUÜVWXYZ<br>Nachname: AlleAABCDEFGHIJKLMNOÖPQRSTUÜVWXYZ |  |                                                        |                                   |      |                                             |
|                                                                                          |  | Auswählen Nutzerbild Vorname / Nachname E-Mail-Adresse | <b>Stadt/Ort</b>                  | Land | Letzter Zugriff                             |
| 目                                                                                        |  | Christian                                              | EKE-Innsbruck Osterreich 109 Tage |      |                                             |
| 目                                                                                        |  | Christoph                                              | EKE-Innsbruck Türkei              |      | 109 Tage                                    |
| Ð                                                                                        |  | Stefan                                                 | EKE-Innsbruck Österreich 109 Tage |      |                                             |
| в                                                                                        |  | Friedrich                                              | EKE-Innsbruck Österreich 109 Tage |      |                                             |
| n                                                                                        |  | Pascal                                                 |                                   |      | EKE-Innsbruck Österreich 115 Tage 4 Stunden |
|                                                                                          |  | Lukas                                                  |                                   |      | EKE-Innsbruck Österreich 115 Tage 4 Stunden |
| Ð                                                                                        |  | Stefan                                                 |                                   |      | EKE-Innsbruck Osterreich 129 Tage 5 Stunden |

Abbildung 17: Letzte Logins vom LG1, Screenshot am 2. 3. 2014

### <span id="page-20-1"></span><span id="page-20-0"></span>**5.1.2 Lehrgang 2**

Im zweiten Lehrgang wurde der Fragebogen für die Evaluierung mit dem Themenbereich Portfolio ergänzt. Neben den gleichen Fragestellungen vom ersten Lehrgang sollte mit der Befragung ergänzend festgestellt werden, wie wichtig den Schülern das Mit-nachhause-Nehmen ihrer Laborberichte ist, um diese den Eltern oder den Lehrbetrieben vorlegen zu können. Des Weiteren sollte überprüft werden, ob die aufgezeichneten Ergebnisse im Lehrertagebuch vom ersten Lehrgang bestätigt werden.

Der folgende Teil befasst sich in der Evaluation der Fragen betreffend dem Schreiben der Laborberichte und dem Umgang mit dem E-Portfoliomodul Exabis durch die Schüler.

Die [Abbildung 18](#page-21-0) befasste sich mit der Frage, wie wichtig es den Schülern ist, ihre Laborberichte auch außerhalb der Schule vorzulegen. Zu Beginn des Lehrgangs waren es für vier Schüler wichtig und drei Schüler unwichtig ihre Laborberichte außerhalb der Schule vorlegen zu können. In der Mitte des Lehrgangs verschlechterte sich das Verhältnis von "ist mir wichtig" zu "ist mir unwichtig" auf zwei zu fünf der abgegebenen Stimmen und am Ende des Lehrgangs verbesserte sich wieder das Befragungsergebnis mit sechs Zustimmungen und zwei Ablehnungen.

Von einer anfangs eher ablehnenden Haltung entwickelten sich gegen Ende des Lehrgangs die Antworten der Schüler zu einer eher zustimmenden Haltung. Die zustimmende Haltung der Schüler am Schluss des Lehrgangs kann gemäß dem Eintrag ins Lehrertagebuch vom 5. Feber 2014 nicht bestätigt werden. Bei der abschließenden Reflexion des Laborunterrichts am Ende des Lehrgangs sagten die Schüler durchwegs zustimmend aus, dass sie ihre Laborberichte nach Beendigung des Lehrgangs ihren Lehrbetrieben oder ihren Eltern nicht bzw. nur selten vorzeigen wollen. Die unterschiedlichen Befragungsergebnisse könnten daran liegen, dass die Schüler mit den Fragestellungen im Fragebogen die Frage anders bewerteten als bei der abschließenden Reflexion des Unterrichts. Für zukünftige Befragungen müssten entweder die Fragestellungen in den Schüler/innenfragebögen und auch in abschließenden Reflexionen besser formuliert werden.

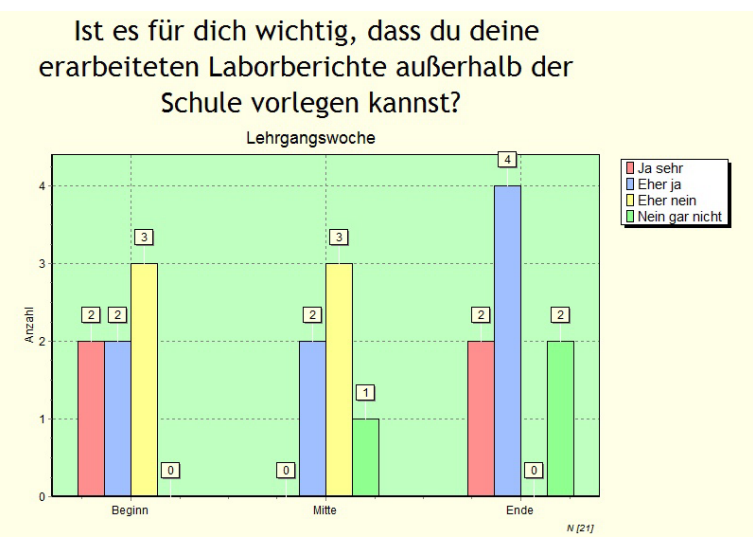

Abbildung 18: LG2 - Laborberichte außerhalb der Schule

<span id="page-21-0"></span>Die Frage in der [Abbildung 19:](#page-22-0) "Willst du außerhalb der Schule deine Laborberichte in digitaler Form vorlegen?" ergänzt die Frage jener in de[r Abbildung 18.](#page-21-0) Zu Beginn und am Ende des Lehrgangs wurde die Frage ausgeglichen beantwortet. In der Mitte des Lehrgangs war es für drei Schüler wichtig und für vier Schüler eher unwichtig, ihren Laborbericht digital vorlegen zu können. Im Lehrertagebuch vom 5. Feber 2014 wollen die Schüler nicht gezwungen werden, die Laborberichte digital zu verfassen. Die Schüler wollten wählen, ob sie, je nach ihren Fähigkeiten, ihre Berichte in handschriftlicher Form oder in digitaler Form verfassen können.

Hier stimmen beide Befragungsergebnisse überein. Das Schreiben der Laborberichte in digitaler Form wurde nicht von allen Schülern als vorteilhaft empfunden. Dies hängt wahrscheinlich mit der Vorbil-dung – ob IT<sup>[3](#page-21-1)</sup> in den Vorschulen unterrichtet wurde – zusammen. Hier sollte es für die Zukunft den Schüler/innen offen stehen, in welcher Form, nämlich handschriftlich oder digital, sie die Laborberichte, je nach ihren Stärken, verfassen wollen.

**.** 

<span id="page-21-1"></span><sup>3</sup> Informationstechnologie

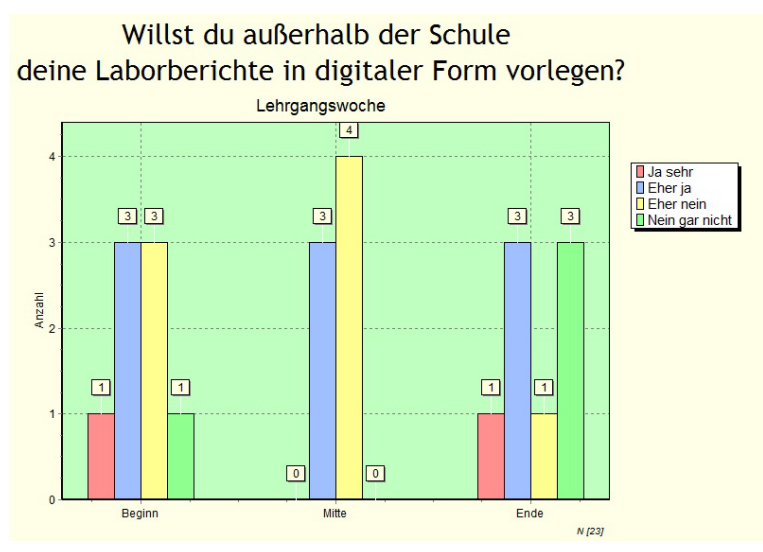

Abbildung 19: LG2 - Digitale Form der Laborberichte

<span id="page-22-0"></span>Die Befragung "Bist du der Meinung, dass Exabis E-Portfolio für den Laborunterricht geeignet ist?" (vgl. [Abbildung 20\)](#page-22-1) kam zu dem Ergebnis, dass zu Beginn des Lehrgangs sechs Schüler Exabis für geeignet und ein Schüler Exabis für ungeeignet hielt, in der Mitte des Lehrgangs verschlechterte sich das Befragungsergebnis um eine Stimme und am Ende des Lehrgangs war das Befragungsergebnis mit fünf Zustimmungen und drei Ablehnungen noch schlechter ausgefallen.

Mit zunehmender Dauer des Lehrgangs konnten die Schüler mit dem Begriff E-Portfolio mehr anfangen und die Frage daher objektiver beantworten. Im Falle, dass die Schüler ihre Berichte vorlegen wollen, bräuchten sie die Laborberichte in schriftlicher Form. Ein digitales E-Portfolio ist für die Schüler daher ungeeignet.

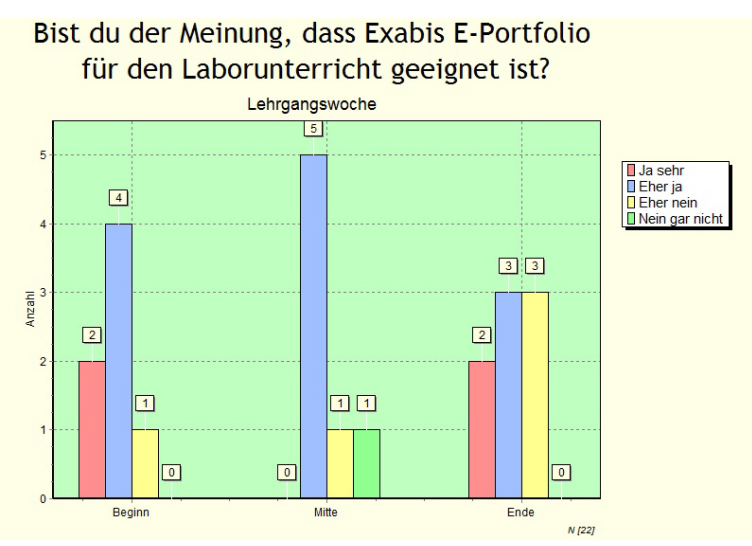

Abbildung 20: LG2 - Exabis E-Portfolio

<span id="page-22-1"></span>Die Gestaltung eines E-Portfolios wurde im Lehrertagebucheintrag von den Schülern als unwichtig empfunden. Die Laborberichte haben für die Schüler nach Beendigung des Lehrgangs keine größere Bedeutung mehr. Das zeigt auch die Auswertung der [Abbildung 21.](#page-23-0) Ein Schüler hat am Zeugnistag des zweiten Lehrgangs, den 7. Feber 2014 das letzte Mal auf Moodle zugegriffen, die restlichen Logins ins Moodle waren am Tag der letzten Laboreinheit, den 5. Feber 2014 oder noch zu einem früheren Zeitpunkt. Die Möglichkeit für die Erstellung eines E-Portfolios mit dem Programmmodul Exabis wurde von den Schülern nicht angenommen. Die Schüler hatten keine Vorkenntnisse in der Erstellung und den Möglichkeiten eines E-Portfolios. Im Laborunterricht konnten die Schüler nicht auf das E-Portfolio geschult werden. Für eine sinnvolle Erklärung der E-Portfolio-Funktionen mit Exabis waren die Zeitressourcen im Unterricht nicht vorhanden.

|                                                                                           | Alle Teilnehmer/innen: 9 6                   |                 |  |      |                                             |  |  |
|-------------------------------------------------------------------------------------------|----------------------------------------------|-----------------|--|------|---------------------------------------------|--|--|
| Vorname: AlleAABCDEFGHIJKLMNOOPQRSTUÜVWXYZ<br>Nachname: AlleAABCDEFGHIJKLMNOÖPQRSTUÜVWXYZ |                                              |                 |  |      |                                             |  |  |
|                                                                                           | Nutzerbild Vorname / Nachname E-Mail-Adresse | <b>StadUOrt</b> |  | Land | Letzter Zugriff                             |  |  |
|                                                                                           | Lukas                                        |                 |  |      | EKE-Innsbruck Osterreich 23 Tage 16 Stunden |  |  |
|                                                                                           | Roman                                        |                 |  |      | EKE-Innsbruck Österreich 25 Tage 2 Stunden  |  |  |
|                                                                                           | Manuel                                       |                 |  |      | EKE-Innsbruck Osterreich 25 Tage 4 Stunden  |  |  |
|                                                                                           | Dogan                                        |                 |  |      | EKE-Innsbruck Osterreich 25 Tage 5 Stunden  |  |  |
|                                                                                           | Christopher                                  |                 |  |      | EKE-Innsbruck Österreich 25 Tage 5 Stunden  |  |  |
|                                                                                           | <b>Florian</b>                               |                 |  |      | EKE-Innsbruck Osterreich 25 Tage 5 Stunden  |  |  |
|                                                                                           | <b>Thomas</b>                                |                 |  |      | EKE-Innsbruck Osterreich 26 Tage 3 Stunden  |  |  |
|                                                                                           | Malvin                                       |                 |  |      | EKE-Innsbruck Osterreich 26 Tage 3 Stunden  |  |  |
|                                                                                           | David                                        |                 |  |      | EKE-Innsbruck Osterreich 30 Tage 23 Stunden |  |  |

Abbildung 21: Letzte Logins vom LG2, Screenshot am 2. 3. 2014

<span id="page-23-0"></span>Als weiteren Teil von diesem Kapitel wird, vergleichbar mit der Evaluation im Lehrgang 1 (vgl. Kapitel [5.1.1\)](#page-15-2), die Lehr- und Lernplattform Moodle evaluiert.

Die [Abbildung 22](#page-23-1) befasst sich mit der Frage: "Bist du der Meinung, dass Moodle für den Laborunterricht geeignet ist?" Zu Beginn des Lehrgangs stimmten acht Schüler zu, in der Mitte des Lehrgangs stimmten sieben Schüler zu und am Ende des Lehrgangs stimmten ebenfalls sieben Schüler zu. Nur am Ende des Lehrgangs gab es eine ablehnende Stimme.

Während des gesamten Lehrgangs haben die Schüler Moodle als durchwegs geeignet bewertet. Dies kann auch mit den Aufzeichnungen im Lehrertagebuch werden. Die Schüler haben gerne mit Moodle gearbeitet.

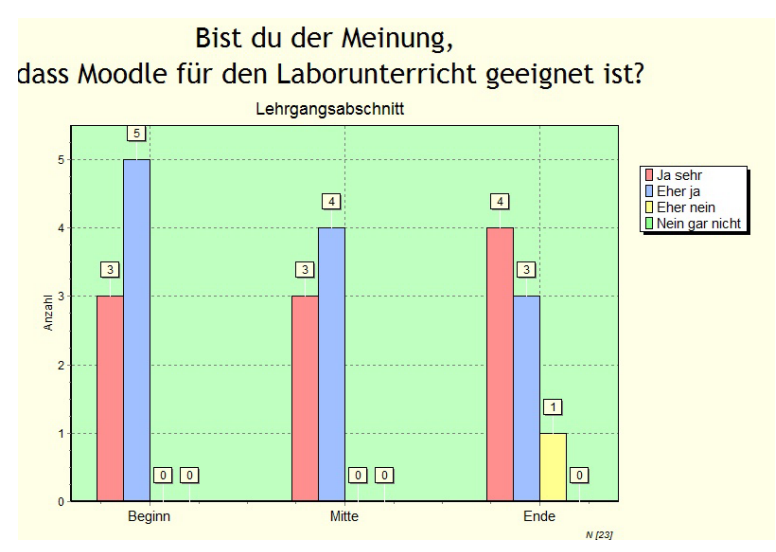

<span id="page-23-1"></span>Abbildung 22: LG2 - Eignung von Moodle im Laborunterricht

Die notwendigen Informationen konnten gemäß der Befragung in der [Abbildung 23](#page-24-0) zu Beginn und in der Mitte des Lehrgangs alle Schüler finden. Am Ende des Lehrgangs gab es bei sieben Zustimmungen eine Ablehnung.

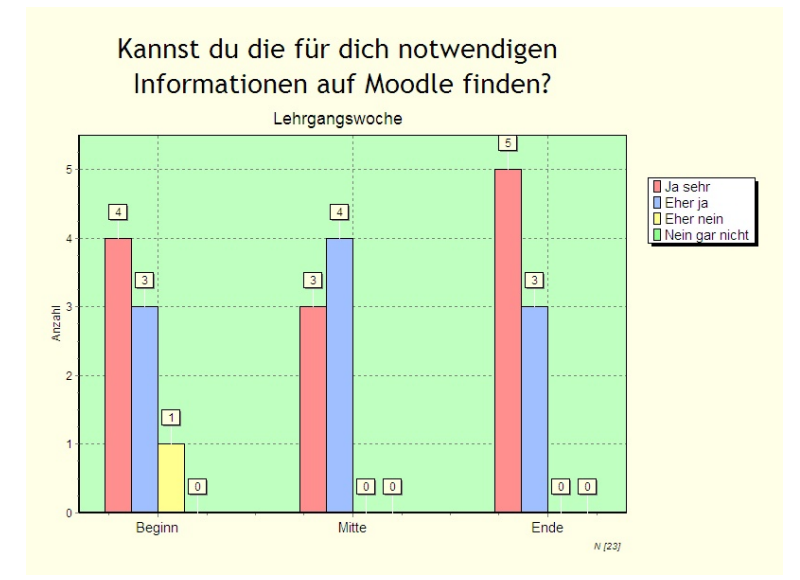

Abbildung 23: LG2 - Finden von Informationen im Moodle

<span id="page-24-0"></span>Ergänzend zur Frage in der [Abbildung 23](#page-24-0) wurde die Frage "Kannst du die für dich notwendigen Informationen auf Moodle ablegen?" gestellt (vgl. [Abbildung 24\)](#page-24-1). Zu Beginn des Lehrgangs konnten sieben Schüler, in der Mitte des Lehrgangs konnten sechs Schüler und am Ende des Lehrgangs konnten sieben Schüler ihre Daten auf Moodle speichern. Zu Beginn, in der Mitte und am Ende des Lehrgangs gab es jeweils einen Schüler, der die Informationen weniger gut auf Moodle ablegen konnte. Die Wertungsergebnisse der Fragen in der [Abbildung 23](#page-24-0) und in der [Abbildung 24](#page-24-1) kann mit dem Eintrag im Lehrertagebuch bestätigt werden. Die Schüler haben angegeben, dass sie mit Moodle arbeiten und ihre Informationen auf Moodle finden und ihre erarbeiteten Ergebnisse wieder auf Moodle ablegen konnten.

Moodle ist daher für zukünftige Projekte im Laborunterricht geeignet, Informationen für Schüler/innen zur Verfügung zu stellen, und in umgekehrter Richtung, dass die Schüler/innen ihre digital erarbeiteten Ergebnisse auf Moodle speichern können.

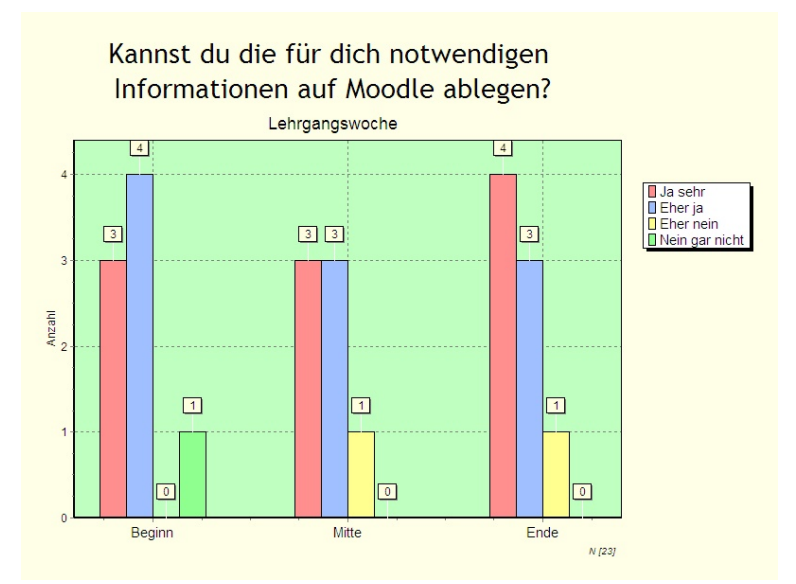

<span id="page-24-1"></span>Abbildung 24: LG2 - Speichern von Informationen auf Moodle

Die meisten Schüler arbeiteten gerne mit Moodle. Nämlich zu Beginn, in der Mitte und am Ende des Lehrgangs waren es jeweils sieben Schüler. Zu Beginn und am Ende des Lehrgangs arbeitete jeweils ein Schüler weniger gern mit Moodle (vgl. [Abbildung 25\)](#page-25-0). Gleich der Evaluation vom ersten Lehrgang (vgl. Kapitel [5.1.1\)](#page-15-2) arbeiteten auch im zweiten Lehrgang die Schüler gerne mit Moodle. Die durchwegs positive Beantwortung der Schüler kann im Lehrertagebuch zur Gänze wiedergegeben werden. Moodle selbst wird von den Schülern als übersichtlich beurteilt und die Schüler haben gerne mit Moodle gearbeitet.

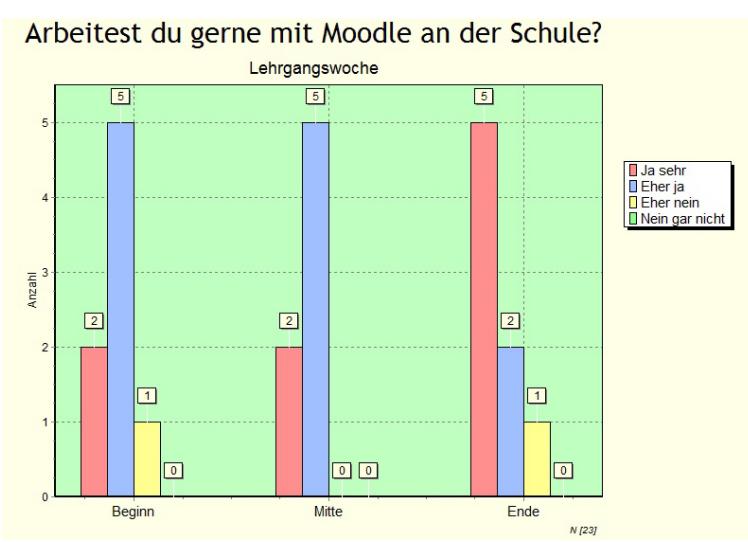

Abbildung 25: LG2 - Arbeiten mit Moodle

<span id="page-25-0"></span>Filtert man das Befragungsergebnis der [Abbildung 25](#page-25-0) nach dem Schüler mit dem Schülercode 666 zeigt das Ergebnis in der [Abbildung 26,](#page-25-1) dass der selbe Schüler mit Moodle weniger gerne arbeite, nämlich zu Beginn und am Ende des Lehrgangs. Diese Auswertung zeigt deutlich, dass nur ein Schüler weniger gern mit Moodle arbeitete. Dies kann auch mit der Bedienung von anderen EDV-Programmen zusammenhängen. Die Handhabung anderer EDV-Programme, die im Unterricht verwendet wurden, könnte für manche Schüler Probleme bereit haben.

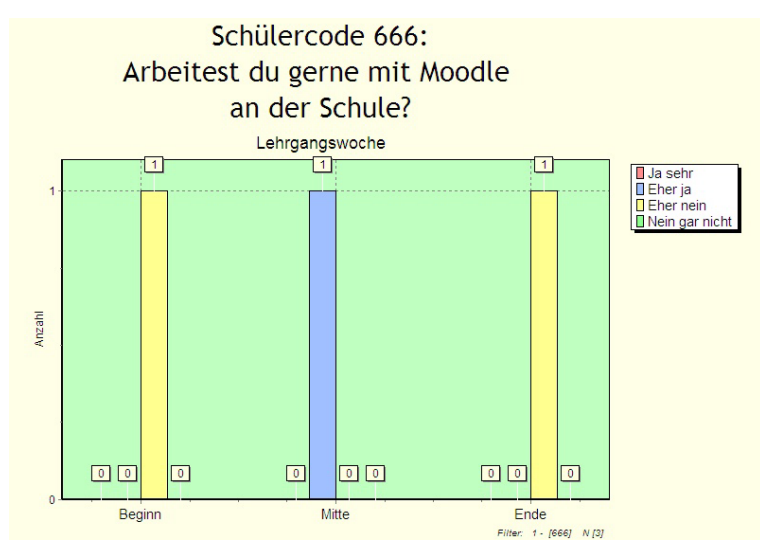

<span id="page-25-1"></span>Abbildung 26: LG2 – SC 666 Arbeiten mit Moodle

Die Frage in der [Abbildung 27](#page-26-2) befasst sich mit: "Würdest du auch in anderen Unterrichtsfächern mit einer Lernplattform (z. B. Moodle) arbeiten?" Zu Beginn des Lehrgangs waren fünf Schüler dafür und ein Schüler dagegen, in der Mitte des Lehrgangs waren wieder fünf Schüler dafür jedoch, es stieg die Zahl der ablehnenden Stimmen auf zwei Schüler und am Ende des Lehrgangs waren ebenfalls fünf Schüler dafür und die ablehnende Anzahl stieg auf drei Stimmabgaben. In der Aufzeichnung im Lehrertagebuch haben die Schüler ebenfalls Moodle als eine abwechslungsreiche Methode in der Unterrichtsgestaltung genossen. Jedoch dass der Unterricht ausschließlich über Lernplattformen stattfinden soll, wurde von den Schülern eher verneint.

Künftige Projekte könnten daher weiterhin mit der Lehr- und Lernplattform Moodle abgewickelt werden.

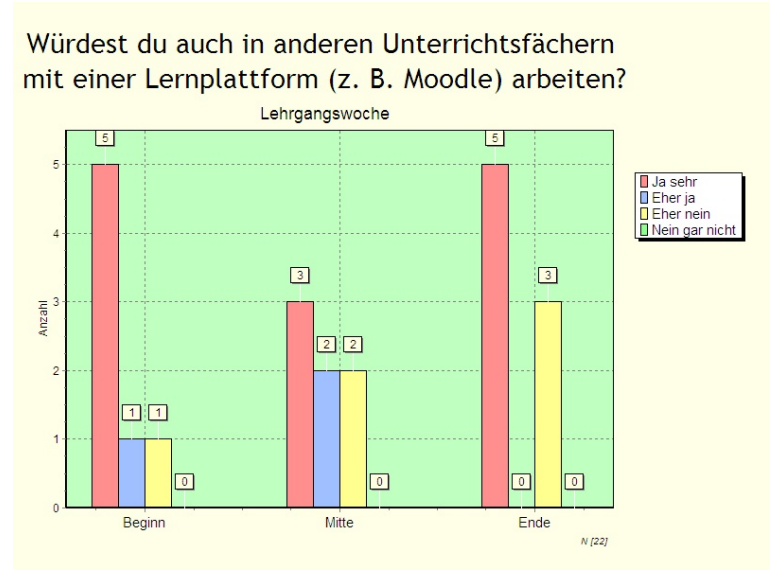

Abbildung 27: LG2 - Arbeiten mit Moodle in anderen Unterrichtsfächern

## <span id="page-26-2"></span><span id="page-26-0"></span>**5.2 Evaluierung der Ziele auf Lehrerebene**

Die Evaluierung auf Lehrerebene wurde mit den Ergebnissen der aufgezeichneten Lehrertagebücher vom ersten und zweiten Lehrgang ausgeführt.

### <span id="page-26-1"></span>**5.2.1 Lehr- und Lernplattform Moodle**

Als Lehr- und Lernplattform wurde, wie im Kapite[l 3.3](#page-8-0) beschrieben wurde, Moodle gewählt. Die Schülerevaluation ergab für beide Lehrgänge eine durchwegs positive Bewertung von Moodle.

Zu Beginn hatten die Schüler Schwierigkeiten mit der Lernplattform zu arbeiten. Die Schüler hatten Probleme sich "mit der digitalen Welt" zu organisieren, z. B. wo steht welche Aufgabenstellung im Moodle oder wo bzw. wie speichert der Schüler seine Ergebnisse ins Moodle. Die Laborunterrichte fanden auch nicht im selben Labor statt. Die Schülerrechner waren in den verschiedenen Labors unterschiedlich aufgesetzt – z. B. in einem Labor war die Bürosoftware von OpenOffice und in einem anderen Labor war die Bürosoftware von Microsoft installiert. Hier brauchte es einige Zeit, bis sich die Schüler an ihr ungewohntes Arbeitsumfeld gewöhnen konnten. Gemäß dem Eintrag ins Lehrertagebuch musste sich die EDV-Kompetenz der Schüler noch verbessern. Die Anfangsprobleme der Schüler mit dem Umgang von Moodle und den anderen Programmen verbesserte sich nach den ersten Unterrichtswochen wesentlich. Die Schüler lernten mit den Rechnern und den Programmen umzugehen, ihre Passwörter zu verwalten und die abgegebenen Laborberichte wurden in ihrer digitalen Struktur immer besser. Im zweiten Lehrgang konnten ähnliche Entwicklungen bei den Schülern beobachtet werden. Mit zunehmender Dauer des Lehrgangs nahm die Bereitschaft der Schüler zu, ihre Laborberichte in digitaler Form zu verfassen. Die Schüler lernten ebenfalls die "digitale Welt", gleich dem ersten Lehrgang, zu organisieren. Die Schüler lernten mit dem Internet umzugehen, z. B. nach alternativen Informationen zu den Schulbüchern zu googeln. Die Schüler kamen mit verschiedenen IT-Vorkenntnissen an die Berufsschule. Wenige Schüler hatten schon mit Moodle gearbeitet oder hatten IT-Kurse (z. B. ECDL<sup>[4](#page-27-0)</sup>) belegt. Diese Schüler hatten zwar einen Startvorteil, aber das projektorientierte Arbeiten mit der EDV mussten alle Schüler lernen.

Problematisch wird, gemäß dem Eintrag ins Lehrertagebuch, die Datensicherheit von Moodle gesehen. Das Login von Moodle wird ohne das sichere "https-Web-Protokoll" ausgeführt. Https – Hyper Text Transfer Protocol over Secure Socket Layer – ist eine sichere verschlüsselte Verbindung zwischen Client und Server (Lassmann, 2006, S. 381). Das Login (Benutzername und Passwort) könnte durch kleine Spähprogramme ausgeforscht werden. Gemäß der Auskunft eines Informatikers an der Schule ist es sehr unwahrscheinlich, dass an der Schule Passwörter geknackt werden. Die größere Gefahr besteht jedoch im unsicheren Umgang mit den Zugangsdaten. Die Schüler verlieren ihre von der Schule zur Verfügung gestellten und auf Kärtchen ausgedruckten Zugangsdaten. Andere Mitschüler/innen, die diese Kärtchen finden, loggen sich unberechtigterweise ein und löschen oder ändern gespeicherte Arbeiten. Den sicheren Umgang mit Daten im Netz mussten die Schüler in beiden Lehrgängen erst lernen.

Im ersten Lehrgang wurde festgestellt, dass die Laborberichte von den Schülern nur mehr in digitaler Form zur Verfügung stehen. Deshalb wurde für den zweiten Lehrgang die Möglichkeit für die Schüler geschaffen, ein E-Portfolio mit dem Programmmodul Exabis zu erstellen (Arnold, Kilian, Thillosen, & Zimmer, 2013, S. 266). Gemäß dem Lehrertagebuch wurde Exabis und die damit verbundene Möglichkeit, damit ein E-Portfolio zu erstellen, den Schülern näher gebracht. Die Schüler erhielten den Auftrag, sich in ihrer Freizeit mit Exabis zu beschäftigen und ein eigenes E-Portfolio zu erstellen, da im Laborunterricht nicht die Zeitressourcen für eine nachhaltige Schulung vorhanden waren. Dieser Auftrag wurde von den Schülern nicht wahrgenommen. Die Schüler hätten im Zuge der schulischen Bildung ein E-Portfolio erstellt, aber sie erkannten keinen Nutzen für sich selbst. Dies wäre z. B. das Vorzeigen des E-Portfolios beim Arbeitgeber oder zu Hause. Wie die Evaluation auf Schülerebene ergab (vgl. Kapitel [5.1\)](#page-15-1), loggten sich die Schüler nach Beendigung der jeweiligen Lehrgänge nicht mehr ins Moodle ein. Es hat sich auch weiter gezeigt, dass die Schüler mit der digitalen Erstellung der Laborberichte ihre handschriftliche Form verlernten. Es litt die Struktur und die Form der Laborberichte und vor allem Zeichnungen und Pläne der Schüler waren nicht mehr vollständig (z. B. zeichnen der Linien, Größe und Anordnung der Symbole, Verwendung des Lineals, etc.). Deshalb mussten die Schüler, wenn es die Aufgabenstellung zuließ bzw. in weiterer Folge wieder vorgab, wieder ihre Laborberichte mit der Hand schreiben. Sie digitalisierten die handgeschriebenen Berichte mit ihrer Handykamera und konnten dadurch die digitalisierten Berichte ins Moodle hochladen.

Es wurde in beiden Lehrgängen erkannt, dass der zeitliche Aufwand für die Abwicklung des IMST-Projekts die gesamten Unterrichtsstunden einnehmen könnte. Die Schüler benötigen Kenntnisse im Umgang mit digitalen Medien, Exabis und E-Portfolio müssten erarbeitet werden und diese Materien können immer mehr verbessert und verfeinert werden. Für die Fehlersuche wegen nichtfunktionierender Software (Passwörter wurden vergessen, Dateien nicht richtig gespeichert, Programme lassen sich nicht starten) war noch zusätzlich ein nicht zu unterschätzender Zeitbedarf erforderlich. Deshalb wurde das IMST-Projekt "E-Learning im Laborunterricht" auf das Notwendigste beschränkt, damit der eigentliche Lehrstoff gemäß dem Lehrplan (Landesschulrat für Tirol, 2012) unterrichtet werden konnte und die, am IMST-Projekt teilnehmenden Schüler den selben technischen Ausbildungsstand erhielten, wie die anderen Laborgruppen der Klasse. Der Vorteil der am IMST-Projekt teilnehmenden Schüler bestand jedoch darin, dass sie neben der technischen Ausbildung zusätzlich die Kompetenz mit dem Umgang vom projektorientierten und technischen Arbeiten mit der EDV erlernten.

**.** 

<span id="page-27-0"></span><sup>&</sup>lt;sup>4</sup> European Computer Driving Licence

Zusammenfassend ist Moodle als Lehr- und Lernplattform für den Laborunterricht geeignet. Die zur Verfügungsstellung von Informationen auf Moodle hat sich als sehr vorteilhaft erwiesen. Die Lehrperson kann schnell auf Probleme und Fragen der Schüler reagieren und zusätzliche Informationen ins Moodle stellen – wie z. B. Animationen. Diese zur Verfügungsstellung von Daten wird auch von den Schülern sehr gut angenommen und auch gut bewertet (vgl. Evaluierung auf Schülerebene im Kapitel [5.1\)](#page-15-1). Das Uploaden der erbrachten Arbeiten der Schüler auf Moodle wurde nicht so erfolgreich gewertet. Die Lehr- und Lernplattform Moodle wird weiterhin wegen ihrer Vorteile im Laborunterricht verwendet und weiterentwickelt. Die Erarbeitung der Aufgabenstellungen und die abschließende Erstellung der Laborberichte zu jeder Übung werden in Zukunft wieder handschriftlich erfolgen, bis eine Lösung für eine nachhaltige digitale Erstellung der Laborberichte gefunden worden ist.

### <span id="page-28-0"></span>**5.2.2 Design der Lehr- und Lernplattform**

Das Design der Lehr- und Lernplattform maßgebend. Unter diesem Begriff wird die Gestaltung und Ausführung der Hardware, Software und Aufgabenstellungen verstanden. (ORF, 2011)

Die einzelnen Laborräumlichkeiten an der EKE sind mit Schülerrechnern ausreichend ausgerüstet. In einigen Labors besteht jedoch die Einschränkung, dass nicht jeder Schüler einen eigenen Rechner zur Verfügung hatte. Hier müssen mehrere Schüler einen Rechner teilen. Da eine Arbeitsgruppe meist aus zwei oder drei Schülern bestand, konnte diese Gruppe mit einem Rechner arbeiten. Nachteilig ist es hier, dass in weiterer Folge nur ein Schüler seine Arbeiten digital erstellen konnte. Hier bestand die Gefahr, dass Arbeiten der Schüler – z. B. Laborberichte – kopiert würden.

Die ergonomische EDV-Arbeitsplatzgestaltung ist ebenfalls ein Faktor vom Design. Bildschirme standen des Öfteren zu hoch und mit der Anordnung der Tastaturen und Mäuse konnte keine ergonomische Sitzposition von den Schülern eingenommen werden. Die Schüler versuchten sich mit Verstellen der Bildschirme zu behelfen. Diese Maßnahme wurde aber von den zuständigen Kustoden der jeweiligen Laborräumlichkeiten nicht gerne gesehen, da durch die Manipulation der vorgegebenen Verkabelung Schäden an den EDV-Arbeitsplätzen auftreten konnten. Auf die Einhaltung eines ergonomischen EDV-Arbeitsplatzes müsste schon bei der Einrichtung der Labors Bedacht genommen werden.

Die eingesetzten EDV-Programme – z. B. Moodle, Büro-Software, CAD – sind an sich professionelle Softwareprogramme, die bereits vielfach im Schulwesen, auf Universitäten und in der Wirtschaft eingesetzt worden sind. Diese Programme sind aber nicht untereinander abgestimmt. Jedes Programm läuft für sich alleine, jedes Programm hat seine individuelle Bedienung. Untereinander können diese Programme meist nur über das Betriebssystem, z. B. Microsoft Windows, verknüpft werden. Da nur ein Bildschirm für mehrere benötigte Programme zur Verfügung stand, verloren die Schüler schnell die Übersicht. Beim Kopieren und beim Hin- und Herschalten zwischen den einzelnen Programmen gingen Daten verloren oder Kopien konnten nicht wie gewollt in andere Programme eingefügt werden. Des Weiteren wurden Informationen vergessen, da z. B. die Aufgabenstellung durch andere Programme verdeckt war. Hier haben altbewährte Medien – wie z. B. Hefte, Bücher, Kopien, etc. – immer noch einen großen Vorteil. Diese können am Tisch ausgebreitet und nach dem notwendigen Informationsgehalt geordnet werden. Für diese Problematik konnte noch keine Abhilfe gefunden werden.

Ein zusätzlich wichtiger Faktor beim E-Learning ist das methodische Erstellen der Aufgabenstellungen. Hier hatte sich für den Laborunterricht die Theorie des Instruktionsdesigns als beste Methode erwiesen. Die Schüler konnten nach einer gut strukturierten Einführungsphase selbstständig ihre Aufgabenstellung erarbeiten und abschließend ihre Arbeiten dokumentieren. Mit einer gut strukturierten Aufgabenstellung zeigte sich, dass die Schüler selbstständiger arbeiten konnten und auch motivierter sind, ihre Arbeiten bestmöglichst auszuführen. Speziell, wenn es den Schülern freistand, mit welchen Mitteln sie die Arbeiten ausführten – das kann als einfaches Beispiel das Schreiben der Laborberichte händisch oder digital sein – wurde beobachtet, dass die Motivation und die Bereitschaft zum selbstständigen Arbeiten zunahm.

## <span id="page-29-0"></span>**6 DISKUSSION/INTERPRETATION/AUSBLICK**

In diesem Kapitel wird ein Ausblick über die Entwicklung zu E-Learning gegeben, persönlich auf das durchgeführte IMST-Projekt rückgeblickt und die Ergebnisse zusammengefasst.

## <span id="page-29-1"></span>**6.1 Ausblick**

Vor allem Schülerinnen meiden bei ihrer Berufswahl technische Berufe, das sich in den Gruppenzusammensetzungen der beiden Projektgruppen wiederspiegelt – keine Mädchen in den Projektgruppen (vgl. Kapitel [3.1\)](#page-6-1). Des Weiteren kommen unsere Schüler/innen an der EKE aus den verschiedensten gesellschaftlichen und kulturellen Schichten und haben daher unterschiedliche Bildungszugänge.

Dieser Chancenungleichheit könnte auch mit der Entwicklung einer Art Lernparallelwelt mit intelligenten digitalen Lernprogrammen bzw. Lernspielen entgegengewirkt werden. Der französische Genetiker und Mikrobiologe Francois Taddei und der Innsbrucker Physiker und Ökonom Stefan Thurner erforschen gemeinsam Lerncomputerspiele, die eine Verbesserung der Chancengleichheit erwirken sollen. Es wurde ein Projektziel (z. B. Marslandung) vorgegeben. Zum Erreichen dieses Ziels mussten die Lernenden in Einzel- oder Gemeinschaftsarbeiten die notwendigen Schritte erarbeiten. Damit die einzelnen Schritte gelöst werden konnten, benötigten die Lernenden Grundlagenwissen. Entweder wird durch Feedbackfelder das Erreichte bestätigt oder bei Fehlschlägen führt das Programm die Auswirkungen vor und schafft somit die Grundlagenbasis für einen neuen Versuch (trail and error). In den einzelnen Schritten erlernen z. B. die Schüler/innen die Geologie, Planetenkunde, Raketenbau, Chemie für die Entwicklung von Treibstoffen und auch Mathematik. (Ahne, 2014, S. 22 f.)

Taddei und Thurner zeigten in ihrem Projekt, dass E-Learning noch ein großes Potential in der Entwicklung geeigneter Unterrichtsmethoden enthält. Selbst wenn man die Entwicklungsmöglichkeiten mit der eingesetzten Lehr- und Lernplattform Moodle betrachtet, sind hier auch noch große Potentiale enthalten. Eine solche Möglichkeit ist das Element "Test" im Moodle. Allein mit dieser Funktion könnten Lernpakete für die Schüler/innen entwickelt werden, damit sie sich automatisiert in ihrer Freizeit in den erlernten Stoff vertiefen können. Eine weitere Möglichkeit wäre auch der Aufbau von selbst erlernenden Lernaufgaben. Bei der Erarbeitung der Lernaufgabe durch die Schüler/innen werden die Schwierigkeitsgrade der Aufgabenstellung erhöht. Damit kann auch auf die Heterogenität in der Klasse verstärkt eingegangen werden.

## <span id="page-29-2"></span>**6.2 Persönlicher Rückblick**

Mit der Durchführung des IMST-Projekts konnte ich mich ausführlich mit den Vor- und Nachteilen der Lehr- und Lernplattform Moodle beschäftigen. Bei der Projektdurchführung haben mich der Umfang und die Vielzahl der Probleme, mit denen ich mich befassen musste, überrascht. Anfänglich rechnete ich damit, dass die EDV-Struktur schon besser auf die Möglichkeiten des E-Learnings strukturiert wäre (Hettinger, 2008, S. 74). Die vorhandenen E-Learning-Systeme sind zurzeit leider noch nicht auf die Bedürfnisse an den Berufsschulen abgestimmt. Hier musste ich erkennen, dass mein IMST-Projekt eine Basisarbeit im E-Learning an Berufsschulen darstellt. Hier besteht noch ein sehr großer Forschungsbedarf. Was auch noch fehlt, ist eine Vernetzung jener Forschenden, die sich mit dem Thema E-Learning auseinandersetzen. Meine persönliche Erfahrung ergab, dass es zwar an Berufsschulen in Österreich bereits E-Learning-Projekte gibt, aber der Erfahrungsaustausch untereinander fehlt. Durch die Komplexität dieser Technik (Hardware, Software und Anwendungen) wäre ein Erfahrungsaustausch unbedingt notwendig. Sonst gestaltet jeder seine eigene Insellösung und die jeweiligen Projekte stehen oder fallen mit dem Engagement der Beteiligten. Ich bin der Meinung, dass professionelle Systeme, vor allem abgestimmt für Berufsschulen, entwickelt werden müssten, damit das E-Learning erfolgreich im Unterricht von allen Lehrerkollegen/innen eingesetzt werden kann.

Des Weiteren rechnete ich, dass gemäß der Beschreibung der Ausgangslage die Schüler/innen eine gute EDV-Kompetenz aufweisen (Prensky, 2001). Die Schüler/innen können zwar gut mit dem Handy und verschiedenen Spielkonsolen umgehen, aber den sorgsamen Umgang mit Passwörtern, das sichere Speichern von Dateien etc. beherrschten die Schüler/innen weniger. Mit der Durchführung des IMST-Projekts konnte bei den Schüler/innen der EDV-Umgang mit Projektarbeiten wesentlich verbessert werden. Dies ist insofern wichtig, da in der Wirtschaft heutzutage fast nur mehr ausschließlich Projekte mittels EDV abgewickelt werden.

Am meisten habe ich bei diesem IMST-Projekt vom didaktischen Unterrichtsaufbau nach dem Instruktionsdesign profitiert. Hier musste ich mich im Detail auseinandersetzen, wann es erforderlich ist, die Schüler/innen zu instruieren und konstruktive Freiräume den Schüler/innen zu ermöglichen.

### <span id="page-30-0"></span>**6.3 Zusammenfassung**

In diesem IMST-Projekt "E-Learning im Laborunterricht" wurde der didaktische Einsatz von digitalen Informations- und Kommunikationstechnologien im Unterricht mit der Entwicklung einer modernen Lehr- und Lernplattform durchgeführt.

Für die Abhaltung eines technischen Unterrichts gibt es eine Reihe von Vorschlägen in der Literatur, wie dieser durchgeführt werden sollte. Dies umfasst ein selbstorganisiertes Lernen der Schüler/innen das mit eigenen Theorien, wie das Instruktionsdesign, bewerkstelligt werden kann. Werden geeignete Methoden im Technikunterricht nach der Theorie des Instruktionsdesigns angewandt, fördert dies das selbstorganisierte Lernen der Schüler/innen.

Es gibt verschiedenste Ansätze, wie eine Lehr- und Lernplattform aufgebaut werden soll. Hierzu gehören die geeignete Hardware und die zugehörige Software. Es gibt bereits vordefinierte Lehr- und Lernplattformen wie z. B. Moodle. Für den Erfolg der Lehr- und Lernplattform sind das Design und ein durchdachter Aufbau dieser Plattformen notwendig.

Die Evaluierung des Projekts ergab, dass Moodle als Lehr- und Lernplattform für den Laborunterricht geeignet ist. Die Schüler/innen konnten mit Moodle arbeiten, fanden sich zurecht und bewerteten diese Lehr- und Lernplattform durchweg als geeignet für den Laborunterricht. Das Zusatzmodul Exabis, das für die Erstellung von E-Portfolios gedacht war, wurde jedoch als wenig geeignet bewertet. Moodle kann daher als Lehr- und Lernplattform weiter im Laborunterricht eingesetzt werden und für zusätzliche Applikationen ausgebaut werden. Solange die Schüler/innen kein E-Portfolio für ihre gesamte schulische Laufbahn erstellen können, ist eine punktuelle Erstellung eines E-Portfolios nicht geeignet.

Die Schüler/innen mussten sich sehr stark mit der Lehr- und Lernplattform und speziell mit der Abwicklung der beauftragten Arbeiten mittels EDV auseinandersetzen. Dies förderte ihre Kompetenz mit dem Umgang mit der EDV. Sie mussten selbstständig Lösungen finden damit das digitale Verfassen ihrer Laborberichte den Anforderungen des Projekts gerecht wurde. Hier hatten einige Schüler/innen Schwierigkeiten, den gestellten Anforderungen gerecht zu werden. Der Aufbau der Laborübungen nach dem Instruktionsdesign war eine wesentliche Voraussetzung für das Gelingen eines selbstorganisierten Lernprozesses der Schüler/innen. Hier hat sich gezeigt, dass für das selbstorganisierte Lernen weniger die Methode des E-Learnings ausschlaggebend ist, sondern der richtige didaktische Aufbau der Unterrichtsgestaltung einen wesentlich größeren Einfluss auf das selbstorganisierte Lernen der Schüler/innen hat.

Zusammengefasst kann gesagt werden, dass E-Learning im Laborunterricht einen wesentlichen Beitrag für eine erfolgreiche Durchführung eines technischen Unterrichts leistet. Moodle ist als Lehrund Lernplattform geeignet und mit der Methodenwahl nach dem Instruktionsdesign kann das selbstorganisierte Lernen der Schüler verbessert werden. E-Learning soll jedoch nur als eine Möglichkeit der Unterrichtsgestaltung gesehen werden. Die Vielfalt in der Methodenwahl führt zum Erfolg im Unterricht.

## <span id="page-31-0"></span>**7 LITERATUR**

Ahne, V. (12. Jänner 2014). Wie ein Spiel: Wer forscht, der lernt. *Die Presse am Sonntag* (20037).

- Arnold, P., Kilian, L., Thillosen, A., & Zimmer, G. (2013). *Handbuch E-Learning, Lehren und Lernen mit digitalen Medien* (3. Ausg.). Bielefeld: W. Bertelsmann Verlag.
- GTN-Solutions. (o. J.). *Kompetenzorientierter Unterricht mit Exabis.* Abgerufen am 26. Obtober 2013 von www.exabis.at:

http://www.exabis.at/fileadmin/exabis/pdfs/Kompetenzorientiertes\_Unterrichten\_mit\_exab is.pdf

- Hettinger, J. (2008). *E-Learning in der Schule. Grundlagen, odelle, Perspektiven.* München: kopaed.
- Landesschulrat für Tirol. (2012). *Schulversuchslehrplan der Tiroler Fachberufsschulen für den Lehrberuf Elektrotechnik - Modullehrberuf.* Innsbruck.
- Lassmann, W. (2006). *Wirtschaftsinformatik. Nachschlagewerk für Studium und Praxis.* Wiesbaden: Gabler Verlag.
- ORF. (03. 05 2011). *news.ORF*. Abgerufen am 18. 10 2012 von http://news.orf.at/stories/2056295/2056296/
- Prensky, M. (5. Oktober 2001). *Digital Natives, Digital Immigrants (On the Horizon).* Abgerufen am 10. Juni 2013 von www.markprensky.com: http://www.marcprensky.com/writing/prensky%20- %20digital%20natives,%20digital%20immigrants%20-%20part1.pdf
- Schulmeister, R. (2002). *Grundlagen hypermedialer Lernsysteme. Theorie - Didaktik - Design.* (3. Ausg.). München: Oldenburg Wissenschaftsverlag GmbH.
- TFBS Elektrotechnik, K. u. (2012). *Lehrberuf: Elektrotechnik Grundmodul. Elektrotechnische Kommunikation und Laboratoriumsübungen.* (13 Ausg.).
- Wimmer, B. (31. März 2013). Gesucht: Die Hightech-Schule von morgen. *Kurier* (90).

## <span id="page-32-0"></span>**8 ABBILDUNGS- UND TABELLENVERZEICHNIS**

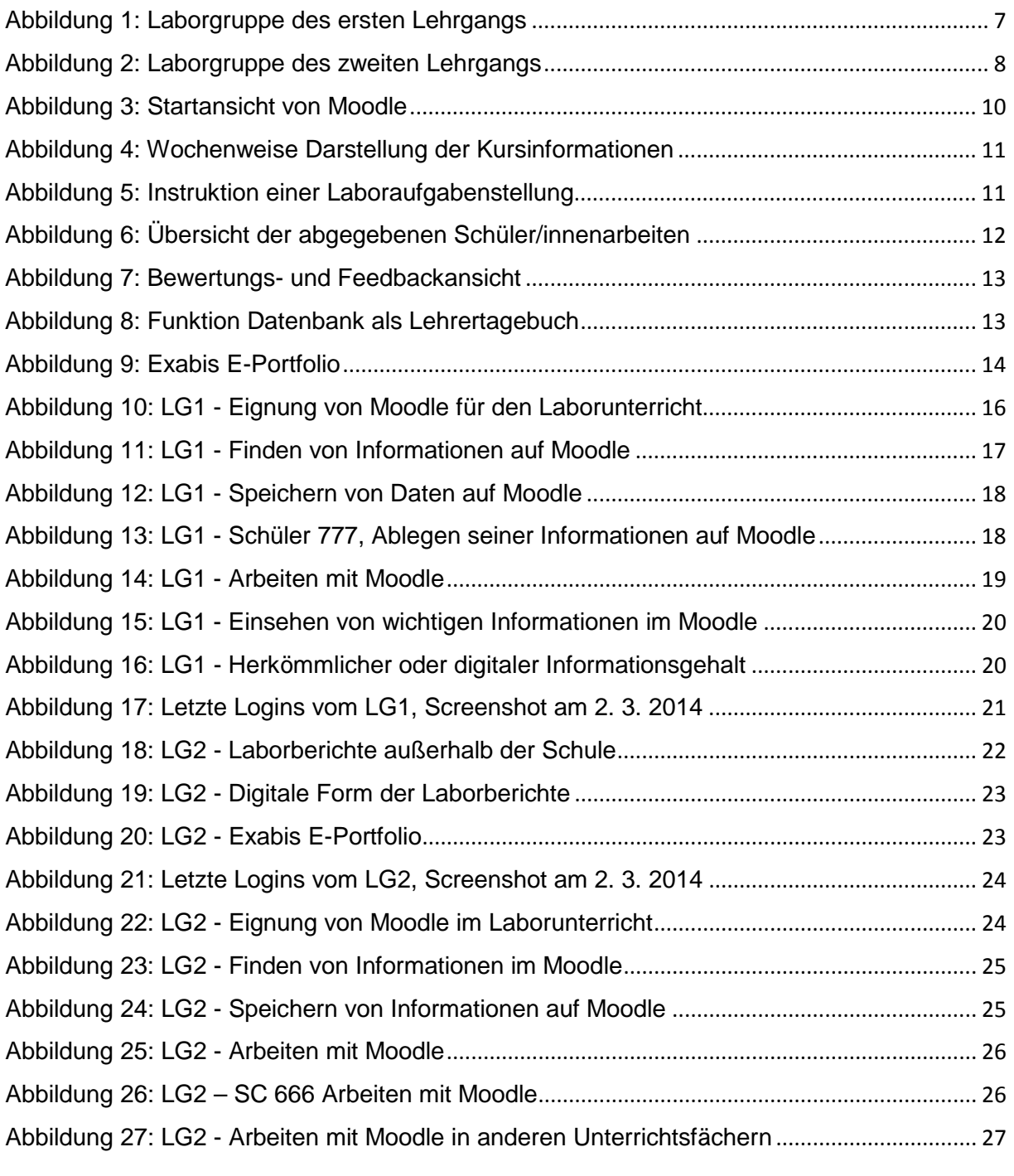

Tabelle 1: Vor- [und Nachteile verschiedener Moodle-Installationen](#page-9-1).......................................... 10

## **ANHANG**

### **Methode – Experiment**

### **Betrachtung eines Kondensators (Kapazität) an DC**

### *Aufgabenstellung:*

Die Lade- und Entladekurve eines Kondensators soll mit einem Experiment nachgewiesen werden.

### *Beantworte zu Beginn folgende Fragen:*

- Welcher Kurvenform soll die gemessene Lade- und Entladekurve eines Kondensators entsprechen? Zeichne die Kurvenform mit der Zeitkonstante auf.
- Wovon hängt die Kapazität eines Kondensators ab?
- Welche Einheit hat die Kapazität?
- Worauf ist beim Abklemmen von Kondensatoren zu achten?
- Wo werden Kondensatoren in der Praxis verwendet?

#### *Arbeitsablauf:*

Schalte über einen Gruppenschalter (1/0/2) einen Widerstand in Reihe mit einem Kondensator an ein Netzgerät mit  $U = 30V$  DC.

- In Stellung 1 (EIN) soll der Kondensator mit dem Widerstand in Reihe an 30 V sein.
- In Stellung 0 (AUS) soll der Stromkreis unterbrochen sein.
- In Stellung 2 (ENTLADEN) soll der Kondensator mit dem Widerstand in Reihe sein.
- Schalte ein analoges Amperemeter mit einer Mittelpunktstellung (wenn vorhanden) in Reihe zur Kapazität.

Schalte ein Oszilloskop mit Single-Shot-Funktion parallel zur Kapazität.

Schalte ein digitales Voltmeter parallel zur Kapazität.

#### *Schaltplan:*

Zeichne vor dem Aufbau den Schaltplan.

#### *Berechnungen:*

Wähle dir einen großen Kondensator im Labor aus, und berechne den benötigten Widerstand für eine zum Messen vernünftige Zeitkonstante τ.

#### *Messungen:*

- Vergewissere dich, dass der Kondensator entladen ist.
- Schalte nun in die Stellung EIN, beobachte Volt- und Amperemeter. Was stellst du fest?
- Schalte nun in die Stellung AUS, beobachte Volt- und Amperemeter. Was stellst du fest?
- Schalte nun in die Stellung ENTLADEN, beobachte Volt- und Amperemeter. Was stellst du fest?
- Versuche nun mit dem Oszilloskop ein Single-Shot von der Spannung an der Kapazität beim Ein- und Ausschalten zu machen. Drucke das Bild aus und lege es dem Bericht bei.

#### *Auswertungen:*

- Zeichne in dem U I / t Diagramm die prinzipiellen Strom- und Spannungsverläufe an einer Kapazität beim Ein- und Ausschalten ein.
- Bezeichne die Achsen normgerecht und trage die Strom- und Spannungsverläufe farbig ein.
- Entsprechen die gemessenen Kurven der Theorie?

#### *Laborbericht:*

Erstelle mit deiner Dokumentation einen Laborbericht und lade ihn ins Moodle.

### **Methode – Leittextgestütztes Lernen**

### **Schützschaltungen**

### *Aufgabenstellung:*

Die elektrische Anlage eines alten Dachdeckeraufzuges hat das Ende ihrer technischen Lebensdauer erreicht und soll nun erneuert werden.

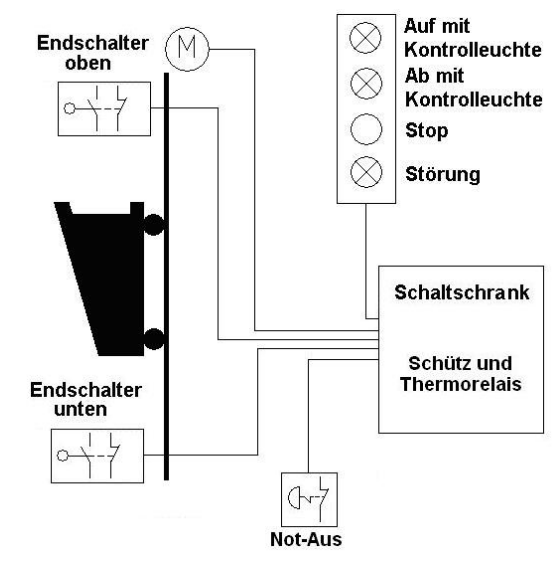

"Blockschaltbild für einen Dachdeckeraufzug" (Abbildung EKE)

### *Beantworte folgende Fragen:*

- Mit welchem Schützschaltungs-Typ würdest du die Anlage betreiben?
- Erkläre mit wenigen Worten die Funktion deiner gewählten Schützschaltung.

#### *Stromlaufplan:*

Erstelle den Hauptstromkreis und Streuerstromkreis von folgenden Anforderungen:

- Der Aufzug kann direkt zwischen Auf und Ab umgeschaltet werden;
- Bevor die Fahrtrichtung geändert wird, muss Stopp gedrückt werden.

Zeichne die erforderlichen Stromlaufpläne und beschrifte diese normgerecht. Beachte, dass die Steuerstromkreise auf getrennten Blättern gezeichnet werden.

#### *Schaltungsaufbau:*

Baue die Schaltungen auf und teste ihre Funktion.

#### *Laborbericht:*

Erstelle mit deiner Dokumentation einen Laborbericht und lade ihn ins Moodle.

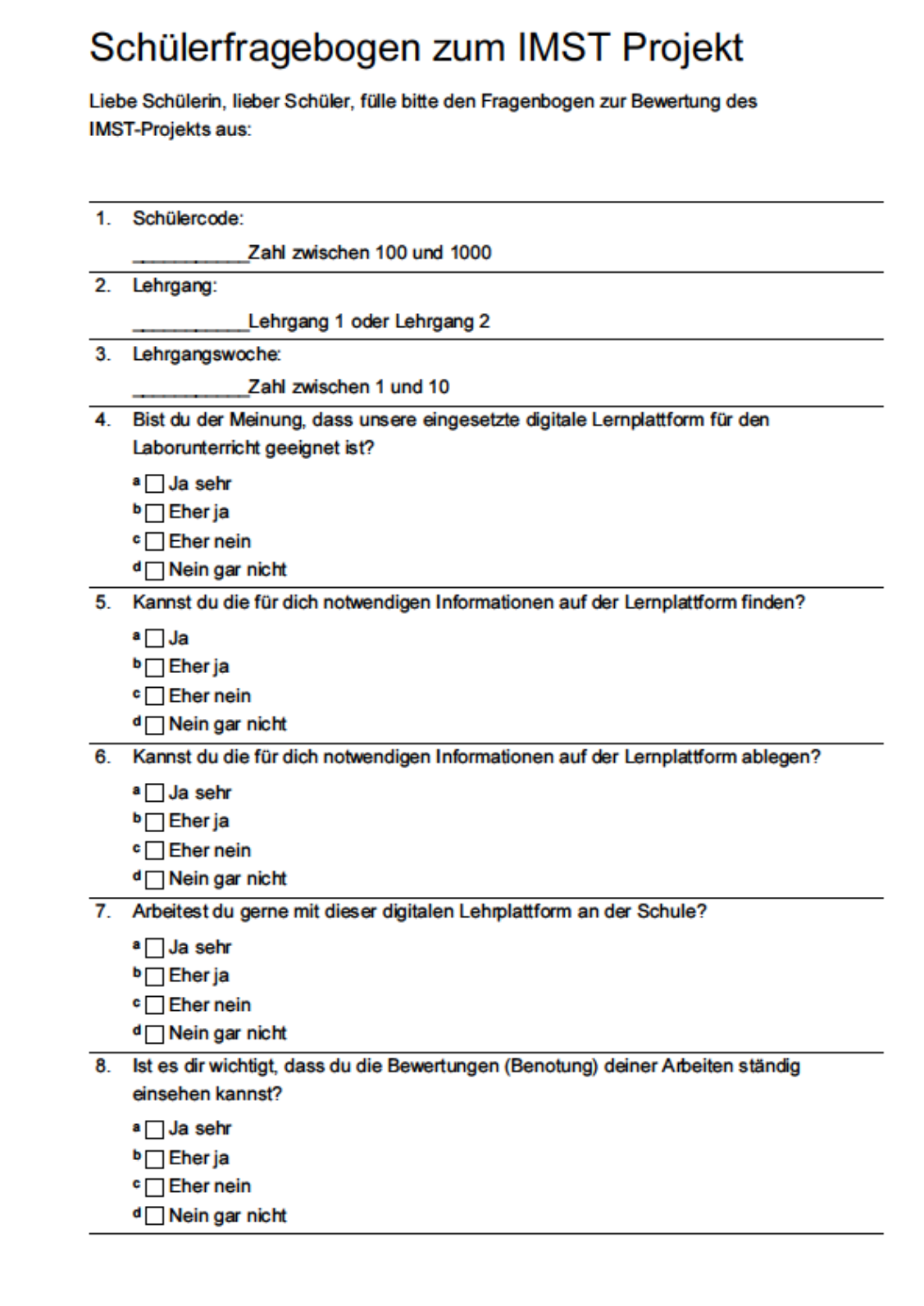

Schülerfragebogen zum IMST Projekt Seite 2

- 9. Welche der folgenden Aussage trifft auf dich zu?
	- A Ich schreibe lieber auf Papier.
	- <sup>B</sup>□ Ich schreibe lieber am PC/Laptop.
	- Colch suche meine Informationen lieber in Fachbüchern.
	- <sup>D</sup>□ Ich suche meine Informationen lieber in digitaler Form.

Danke für deine Beantwortung der Fragen

## **Fragebogen für den zweiten Lehrgang**

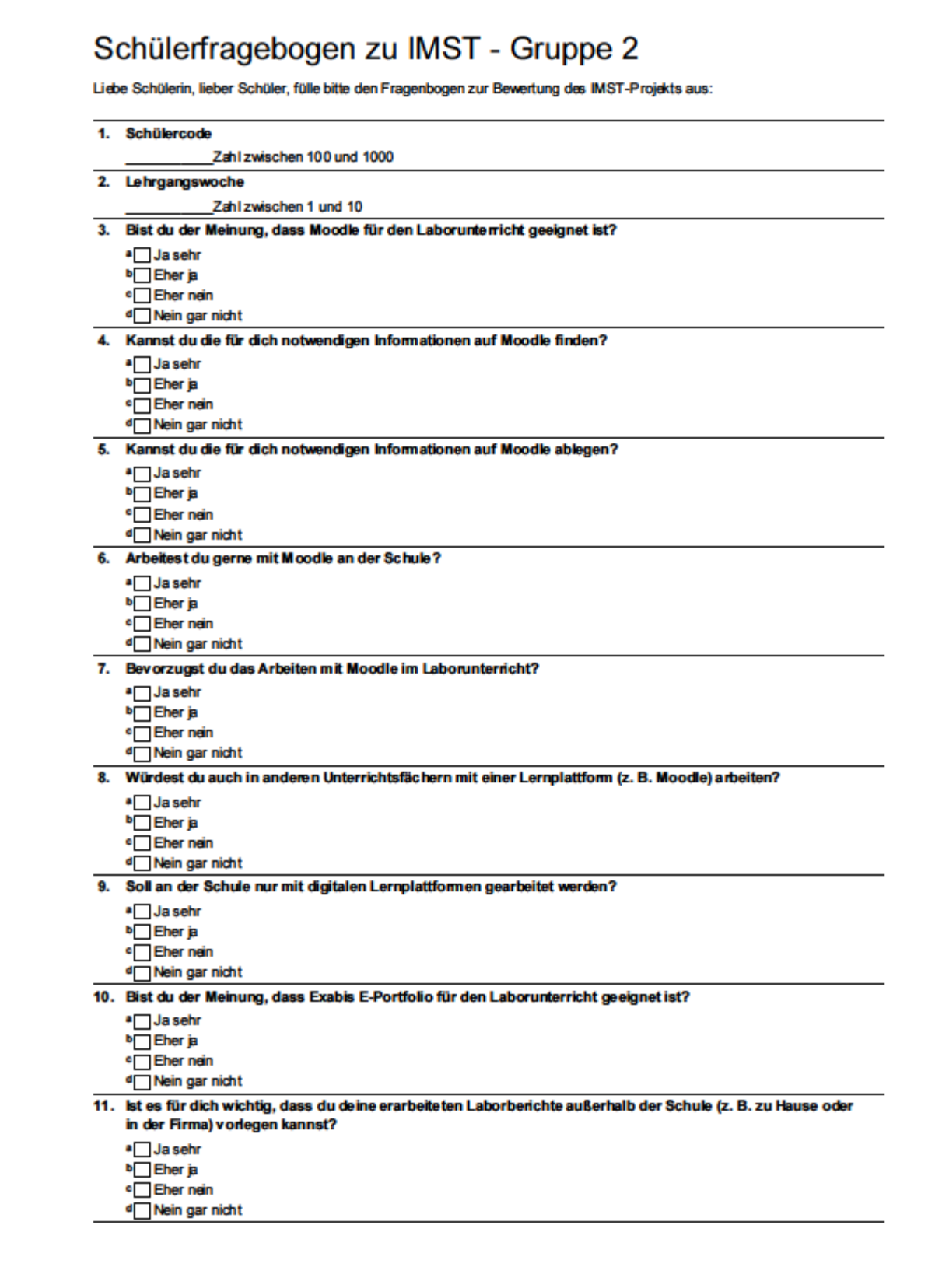

Schülerfragebogen zu IMST - Gruppe 2 Seite 2

### 12. Willst du außerhalb der Schule deine Laborberichte in digitaler Form vorlegen?

- arra de contenente<br>brighter ja<br>errein<br>dringarnicht<br>cringarnicht
- 

### 13. Welche der folgenden Aussage trifft auf dich zu?

- 
- 
- A<br>
Ich schreibe lieber auf Papier.<br>
B<br>
Ich schreibe lieber am PC/Laptop.<br>
C<br>
Ich suche meine Informationen lieber in Fachbüchern.
- ch suche meine Informationen lieber am Computer.

Danke für deine Beantwortung der Fragen.